# Željana Vučina Pretraživanje i **vrednovanje informacija na Internetu**

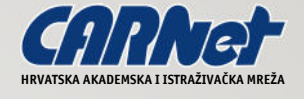

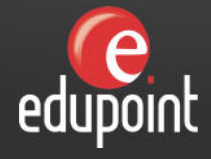

Zagreb, 2006.

# **Pretraživanje i vrednovanje informacija na Internetu**

#### **Biblioteka Online udžbenici**

Izdavač CARNet - Hrvatska akademska i istraživačka mreža J. Marohnića 5 10 000 Zagreb Republika Hrvatska tel.: +385 1 6165 616 fax.: +386 1 6165 615 www.carnet.hr

> Za izdavača Zvonimir Stanić

Urednik Petar Jandrić

Redaktura i korektura **Gordana Benat**

> Lektura **PGT Škunca**

Grafički urednik **Vladimir Šterle** www.maldmedia.com Željana Vučina

# **Pretraživanje i vrednovanje informacija na Internetu**

Recenzenti Dr. sc. Dora Sečić Dr. sc. Nataša Hoić-Božić

Zagreb, 2006.

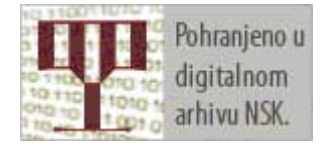

**ISBN: 953-6802-12-0**

# sadržaj

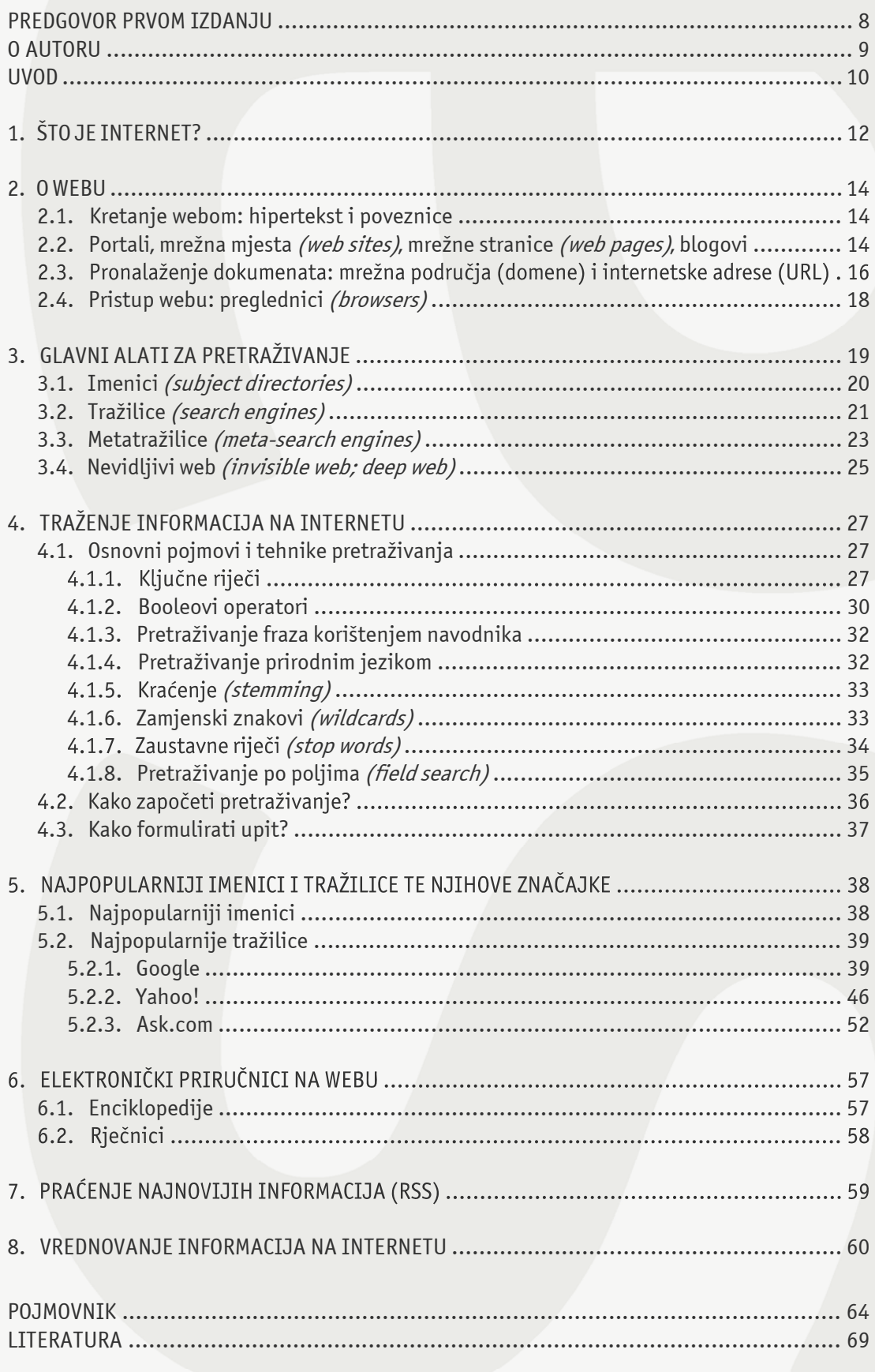

# <span id="page-7-0"></span>**Predgovor prvom izdanju**

Misija Hrvatske akademske i istraživačke mreže – CARNeta je razvoj napredne informacijske i komunikacijske infrastrukture za akademsku i istraživačku zajednicu, uključujući brzu i sigurnu mrežu, raznovrsne sadržaje i usluge.

U svom radu CARNet stavlja poseban naglasak na unapređenje visoke naobrazbe i znanosti te rada i života studenata, suradnika, nastavnika i znanstvenika i najšire hrvatske javnosti primjenom informacijske i komunikacijske tehnologije, upoznavanjem s njezinim mogućnostima i pomaganjem pri njezinoj uporabi. CARNet potiče različite primjene informacijske i komunikacijske tehnologije, a posebice daje potporu diseminaciji znanja i izmjeni informacija te razvoju sadržaja dostupnih posredstvom mreže.

Kako bi što efikasnije odgovorio na potrebe korisnika CARNetov edukacijski centar Edupoint pokrenuo je biblioteku Online udžbenici.

Online udžbenik je obrazovni materijal višestruke namjene objavljen na webu. CARNetovi online udžbenici objavljeni su u obliku web stranica kao i u obliku prilagođenom za ispis. CARNetov online udžbenik u obliku web stranica pogodan je za brzo pretraživanje pojmova, a ispisan i uvezan primjerak posjeduje sva svojstva klasičnog udžbenika.

Sadržaj CARNetovih online udžbenika prvenstveno je namijenjen svim članovima hrvatske akademske i istraživačke zajednice te učenicima i djelatnicima osnovnih i srednjih škola. CARNetovi online udžbenici javno su dostupni na internetskim stranicama CARNetovog edukacijskog centra Edupointa, kako bi poslužili najširoj zajednici.

Obrazovni cilj CARNetovih online udžbenika je na lak i pristupačan način obraditi teme koje su najpotrebnije CARNetovim korisnicima. Kako bi potrebna informacija bila pristupačna što većem broju korisnika, korištenje online udžbenika maksimalno je pojednostavljeno.

Potrebna predznanja za korištenje CARNetovih online udžbenika uključuju poznavanje rada s računalom i Internetom. Sadržaj online udžbenika napisan je na jednostavan i razumljiv način, koji ne zahtijeva predznanje iz tematike koju udžbenik obrađuje.

Sa željom da ovaj online udžbenik posluži što većem broju čitatelja,

Zvonimir Stanić ravnatelj CARNeta

# <span id="page-8-0"></span>**O autoru**

Željana Vučina je osnovnu i srednju školu (jezična gimnazija) završila u Puli. 1992. godine upisuje Filozofski fakultet u Zagrebu, studijske grupe komparativna književnost i filozofija. 1996. godine upisuje Dodatni studij bibliotekarstva na Filozofskom fakultetu u Zagrebu. Komparativnu književnost i filozofiju diplomirala 1998. godine, a bibliotekarstvo 2001. i time stekla zvanje diplomirani filozof i komparatist književnosti i diplomirani bibliotekar. Od 1999. godine radi kao voditelj Knjižnice Odsjeka za komparativnu književnost Filozofskog fakulteta u Zagrebu.

#### **Autorstva:**

- Koautor (s Davorkom Granić i Marinom Mayer): Online tečaj 'Pretraživanje baza podataka', CARNet, 2004;
- Metodički je recenzent tečaja "Obrada audio/video zapisa" autora Tibora Skale (u izradi)

#### **Stručna usavršavanja:**

- Management ljudskih potencijala, Nacionalna i sveučilišna knjižnica u Zagrebu, 2003
- Carnet e-Tutoring Seminar, 2004
- Assessment online, CARNet 2005
- ELA, 2nd generation, Tutoring, 2004/2005

#### **Radovi na skupovima:**

- (s Blankom Ceković) Knjižnice Filozofskog fakulteta integracija na europski način : (koliko možemo naučiti o Europi, a koliko Europa o nama),
- 34. skupština Hrvatskog knjižničarskog društva: Knjižnice, politika, javnost : hrvatske knjižnice u svjetlu europskih integracija, Šibenik, 22. do 25. rujna 2004.
- Željana Vučina, Davorka Granić, Marina Mayer: Učenje na daljinu na primjeru pretraživanja online baza podataka; SZI seminar, Zagreb, FER 2004

**On-line tečaj:** Pretraživanje baza podataka; Prva hrvatska konferencija o medicinskim informacijama, Zagreb, Medicinski fakultet 2005

#### **Tečajevi za stručno usvršavanje knjižničara:**

(s Gretom Šimičević), Internet nabava, Zagreb, Centar za stručno usavršavanje knjižničara, NSK 2005

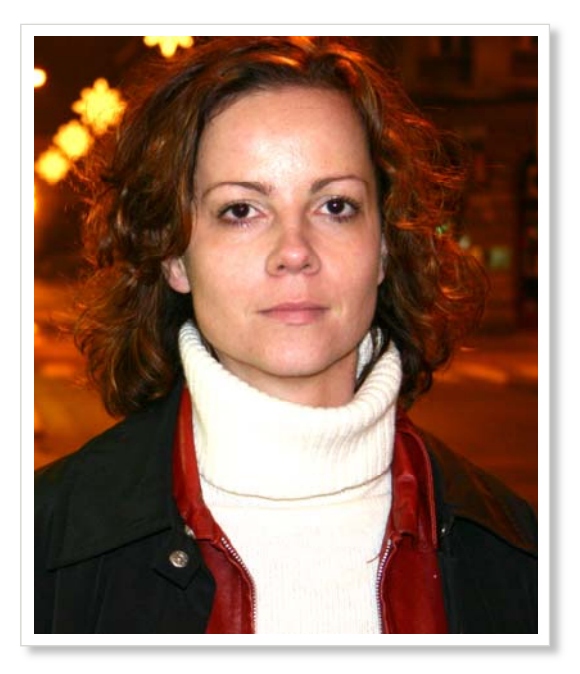

# <span id="page-9-0"></span>**UVOD**

**Uvod Kome je ovaj udžbenik namijenjen Što ovaj udžbenik ne sadrži**

Kada je 1960-ih godina Internet nastajao, vjerojatno nitko nije mogao pretpostaviti da će ga već trideset godina kasnije mnogi smatrati prvim i glavnim izborom za pronalaženje raznorodnih informacija.

Želimo li doznati kada se prikazuje određen film na televiziji ili u kinu, želimo li saznati vremensku prognozu, najnovije vijesti, povijesne činjenice, ili pronaći znanstvenu literaturu, svi se "prikopčamo" na Internet i nadamo se da ćemo pronaći potrebne informacije.

Je li to doista tako? Koje su informacije dostupne na Internetu? Jesu li pronađeni podaci uvijek točni i dostatni?

Broj informacija na Internetu nepregledan je i svakim se danom povećava. Informacije koje se nude često su nepotpune, neprovjerene i netočne. Većina informacija nije klasificirana.

Možda čekate da netko te informacije uredi. Vjerujte nam, ne isplati se čekati jer Internet nikad neće biti dobro uređena knjižnica. Ali za snalaženje među tim nepreglednim, nesređenim, često manjkavim informacijama, postoje načini i mjesta na kojima treba tražiti.

Ovaj udžbenik trebao bi vam pomoći da ostvarite svoja očekivanja, da naučite, uz pomoć korisnih trikova, pronaći informacije na Internetu i da ih vrednujete.

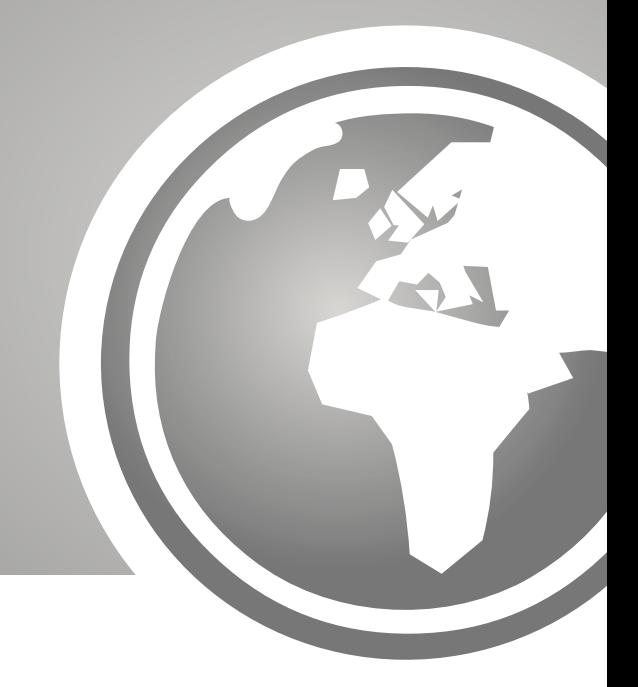

## **Kome je namijenjen udžbenik?**

Udžbenik je ponajprije namijenjen studentima te nastavnom, stručnom i administrativnom osoblju na fakultetima koje do sada nije imalo previše iskustva s pretraživanjem Interneta, ali i onima koji žele savladati još poneku vještinu pretraživanja!

Želimo da uz pomoć ovog udžbenika savladate osnovne tehnike pretraživanja, upoznate osnovne alate za pretraživanje i njihove značajke te naučite na koji se način vrednuju mrežne informacije.

# **Što ovaj udžbenik ne sadrži?**

Udžbenik ne sadrži popis adresa mrežnih stranica s određenim strukama. Smatramo da je važnije pokazati kako doći do relevantnih informacija nego pokušati ih pružiti na dlanu, pogotovo što bi takav popis, zbog naravi Interneta, vrlo brzo izgubio na aktualnosti.

Napominjemo i da je vijek trajanja mnogih mrežnih stranica vrlo kratak (oko 40 dana), tako da se može dogoditi da neke od stranica navedenih u primjerima više ne postoje. Pri citiranju mrežnih izvora informacija obavezno je navesti i datum kada ste određenu stranicu koristili.

# <span id="page-11-0"></span>**ŠTO JE INTERNET?**

**Nakon završetka ovog poglavlja moći ćete:**

- definirati pojam Interneta;
- razlikovati osnovne internetske servise.

**Internet** je informacijska superprometnica, tj. mreža koja povezuje regionalna čvorišta, a preko njih pojedinačne lokalne računalne mreže. Računala međusobno komuniciraju s pomoću upravljačkog mrežnog protokola/internetskog protokola (Transmission Control Protocol/Internet Protocol - TCP/IP). Ta supermreža omogućuje korisnicima da međusobno komuniciraju s pomoću elektroničke pošte, pronalaze informacije na webu ili prenose datoteke protokolom za prijenos datoteka FTP-a (File Transfer Protocol - FTP). U Hrvatskoj je umrežavanje na široj osnovi započelo tijekom 90-ih godina prošloga stoljeća, razvojem CARNeta u području znanosti i tehnologije. Daljnjim su razvojem komunikacijske tehnologije i komercijalne tvrtke ponudile građanima i tvrtkama korištenje Interneta, pa je ono danas i u nas prošireno u gotovo svim gospodarskim i društvenim djelatnostima.

Internet ne bi bio jako koristan kad korisnici ne bi imali na raspolaganju mrežna pomagala. Tijekom njegova razvoja koristila su se različita pomagala, od kojih je do danas daleko naiveću popularnost stekao **World Wide Web** – WWW ili kraće **web**. Web je vrlo prilagodljivo pomagalo utemeljeno na protokolu za prijenos hipertekstovnih dokumenata (Hypertext Transfer Protocol - http) i niegovim inačicama za prenošenie datoteka.Web se sastoji od mrežnih stranica, datoteka koje sadrže poveznice na dokumente i resurse dostupne na Internetu. Datoteke koje web prenosi napisane su s pomoću neke od inačica programskog jezika HTML-a i zbog toga su vidljive uz korištenje preglednika (browser), te omogućuju grafičku (Graphical User Interface - GUI) i hipertekstovnu navigaciju te korištenje multimedije. Uz pomoć alata za pretraživanje, web omogućuje vrlo jednostavnu komunikaciju s umreženim računalima.

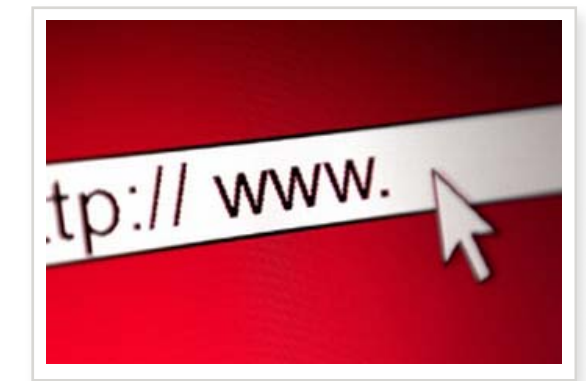

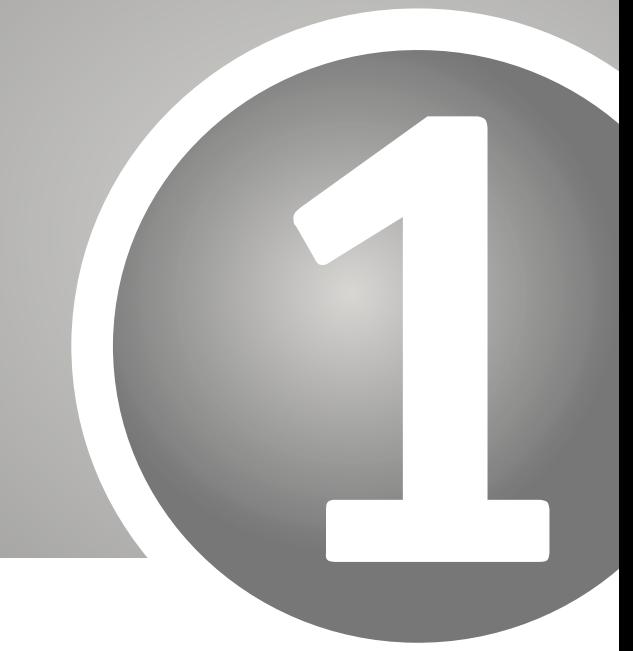

Osim World Wide Weba, Internet nudi i sljedeće servise:

Elektronička pošta (E-mail) omogućuje razmjenjivanje poruka putem Interneta. Svaki od korisnika elektroničke pošte ima svoju adresu. Osim tekstnih poruka, kao prilozi se elektroničkom poštom mogu slati i datoteke.

**Protokol za razmjenu datoteka** (File transfer protocol – FTP) FTP poslužitelj je mrežna usluga koja korisniku omogućuje preuzimanje (download) datoteka iz arhive kojom poslužitelj raspolaže.

**Mrežnim novinama** poruka elektroničke pošte na Usenet mreži. Za više informacija Usenetu upućujemo vas na stranice CARNeta:  $\mathbf{o}$ http://news.carnet.hr

**Internetski forumi** su mrežna mjesta na kojima korisnici mogu pisati svoje poruke i odgovarati na tuđe. Servis je sličan mrežnim novinama, no budući da koristi web tehnologiju, ne zahtijeva poseban program već samo web preglednik.

**FAQ** je skraćenica za *Frequently asked questions*, a hrvatski je termin često postavljana pitanja. Koriste se unutar mrežnih novina u obliku povremenih poruka koje sadržavaju informacije o temi rasprave unutar određene interesne grupe. Mnoga mrežna mjesta sadrže i FAQ.

Jedan od servisa Interneta je i **razgovaranje** (chat) , tj. razgovorni način rada. On omogućuje razmjenu poruka u stvarnom vremenu (real time) između dvaju ili više korisnika istodobno priključenih na sustav za razgovaranje. Jedan od najpoznatijih sustava za razgovaranje na Internetu je *Internet* Relay Chat. Razgovaranje na Internetu može biti i jedna od opcija unutar određene mrežne stranice. Jedna od inačica razgovaranja na Internetu je i Instant Messaging, neposredna razmjena poruka.

# <span id="page-13-0"></span>**O WEBU**

**Nakon završetka ovog poglavlja moći ćete:**

- opisati kako funkcionira web, definirati poveznice, razlikovati mrežna mjesta i mrežne stranice;
- saznati iz internetske domene nešto više o vrsti informacija koje sadrži određeno mrežno mjesto.

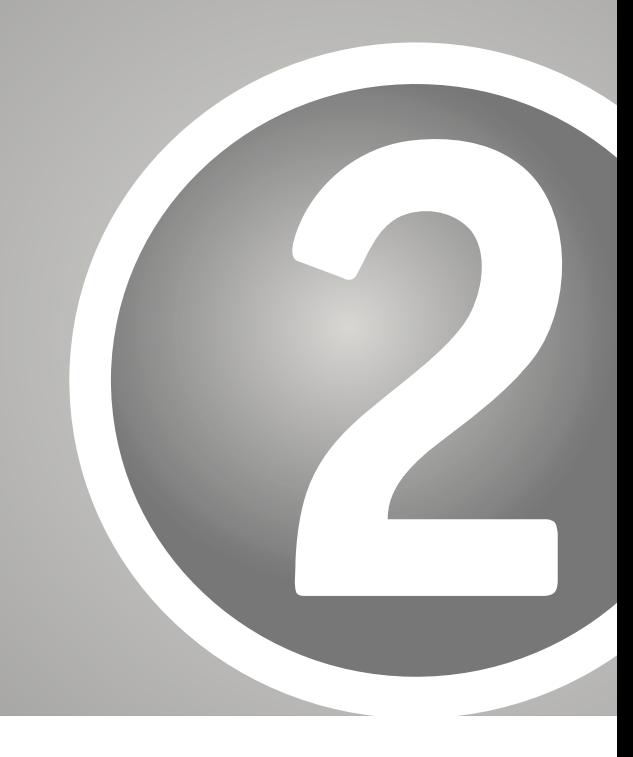

# **2.1. Kretanje webom: hipertekst i poveznice**

Kao što smo već rekli, web se temelji na programskom jeziku HTML. HTML omogućuje hipertekstovnu navigaciju. Hipertekst je tekst koji sadrži poveznice koje služe kao veza s drugim dokumentima koji se obrađuju s pomoću računala. Klikom na poveznicu dolazimo do drugih dokumenata na Internetu.

Hipertekstovne poveznice funkcioniraju po načelu URL-a (Uniform resource locator), jedinstvene internetske adrese. Svaki dokument unutar weba ima svoju jedinstvenu adresu koja ustanovljuje na kojem se računalu određen dokument nalazi. Hipertekstovna poveznica sadrži jedan URL. Klikom na nju šaljete zahtjev za određenim dokumentom.

# **2.2. Portali, mrežna mjesta (web sites), mrežne stranice (web pages), blogovi**

**Portal** je mrežna stranica ili mrežno mjesto koje nudi mnogo mrežnih izvora i servisa, kao što su elektronička pošta, forum, tražilice i online kupovina. Prvi mrežni portali omogućavali su pristup webu, ali danas su mnoge tražilice istovremeno i portali koji na taj način privlače publiku. Zbog toga portal možemo definirati i kao početnu stranicu određene tražilice.

Portali nude personalizaciju, odnosno namještanje njihova sadržaja prema vašim interesima. Dobri su i kao početna stranica za pristupanje webu.

**Mrežna mjesta** (web sites) zbirke su mrežnih stranica povezanih poveznicama koje se nalaze na poslužitelju i dostupne su uz korištenje preglednika. Najčešće su u vlasništvu poduzeća, organizacija ili ustanova.

**Mrežna stranica** (web page) digitalni je dokument napisan u HTML-u, spremljen na poslužitelju, kojemu se može pristupiti korištenjem preglednika na jedinstvenoj internetskoj adresi. Mrežna stranica može sadržavati tekst, multimedijalne sadržaje i poveznice s drugim datotekama na Internetu.

U posljednje vrijeme najveću popularnost doživljavaju upravo web blogovi ili, skraćeno, blogovi (weblogs, web logs). Blog je mrežna stranica koju možemo najjednostavnije opisati kao mrežni dnevnik. Blogovi se od mrežnih novina i internetskih foruma razlikuju u tome što jedino autor bloga ili grupa autora mogu pokrenuti novu temu za diskusiju. Autor potom kronološkim slijedom bilježi vlastita razmišljanja i stavove.

Svakog dana "bloga" sve veći broj ljudi. Svatko može napraviti svoju mrežnu stranicu. Iako je to vrlo privlačno i izvrstan način komuniciranja, morate biti vrlo oprezni prilikom vrednovanja blogova.

Postoje razne vrste blogova: od onih osobnih, preko blogova s određenom temom, ograničenih na određen broj ljudi, korporativnih pa do političkih. Znanstvenici su se dugo vremena opirali bloganju, ali danas postoje i znanstveni blogovi. Još je uvijek, u sve bržem napredovanju pojedinih grana znanosti potrebno previše vremena od pisanja znanstvenog članka do njegova objavljivanja, a blogovi rješavaju taj problem omogućujući znanstvenicima bržu razmjenu najnovijih spoznaja.

U Hrvatskoj su najpoznatiji blogovi blog.hr (http://www.blog.hr) i blog na portalu Index (http://www.index.hr).

# <span id="page-15-0"></span>**2.3 Pronalaženje dokumenata: mrežna područja (domene) i internetske adrese (URL)**

Jedinstveno ime za internetsku lokaciju nazivamo **mrežnim**  područiem ili domenom. Unutar jedne domene nalaze se adrese koje povezuju informacije istog tipa i vrste. Popis domena možemo usporediti s telefonskim imenikom. Ime domene označava vašu adresu na Internetu. Preko nje drugi pristupaju vašim stranicama, odnosno vi tuđim.

Za pretraživanje Interneta od naročite su važnosti tzv. vršne internetske domene (top-level domain). Ime svake domene sadrži sufiks koji ukazuje na vršnu internetsku domenu kojoj pripada, to su slova koja slijede nakon posljednje točke u bilo kojem URL-u mrežnog mjesta/stranice. Primjerice, u internetskom imenu domene vlada.hr, vršna internetska domena je hr.

Najvažnije (generičke) vršne internetske domene istovremeno su i one koje su prve uvedene još 1985. godine:

- .com
- .edu
- .gov
- .org

**Domena .com** uvedena je 1985. godine. Do nedavno ova je domena bila rezervirana za komercijalna mrežna mjesta, no sada je svakome omogućeno da registrira stranice u toj domeni. Vršna domena .com definitivno je najpopularnija domena. Osim komercijalnih stranica, u posljednje vrijeme ovu domenu koriste i nekomercijalne stranice kao i one neprofitnih organizacija.

Primjer: siemens.com

**Domena .edu** također je uvedena 1985. godine. Namijenjena je obrazovnim institucijama Sjedinjenih Država. Dakle, podaci sadržani unutar te domene najčešće su vjerodostojni, ali ograničeni na SAD. Za sada samo institucije višeg i visokog obrazovanja u SAD-u mogu zatražiti domenu .edu.

Obrazovne institucije drugih zemalja koriste ime domene unutar koda za zemlju (različito za pojedine zemlje, kod nas je to najčešće kratica obrazovne ustanove te nakon toga vršna internetska domena .hr. Npr., ime domene Sveučilišta u Zagrebu je unizg.hr).

**Domenu .gov** koristi vlada Sjedinjenih Američkih Država. Ostale zemlje koriste domenu druge razine za istu svrhu (U Hrvatskoj je ime domene: vlada.hr).

**Domena .org** bila je u početku namijenjena onim organizacijama kojima druge vršne internetske domene nisu odgovarale, a danas se ta domena preporuča za neprofitne organizacije (unesco.org).

Za općenito pretraživanje Interneta naročito je važna geografska vršna domena koja se sastoji od dva slova (za Republiku Hrvatsku to je .hr)

Svaki dokument na Internetu ima **jedinstvenu internetsku adresu** (URL – Uniform Resource Locator). Jedinstvena internetska adresa ima nekoliko dijelova, od kojih svaki nešto znači.

Pogledajmo sljedeću adresu: http://www.unizg.hr/kvaliteta/sadrzaj/sustav\_misija.html.

Ona se sastoji od sljedećih dijelova: http:// – označava internetski protokol www - označava ime poslužitelja unizq – označava domenu druge razine hr - označava vršnu domenu kvaliteta/sadržaj – jest ime direktorija sustav\_misija.html – jest naziv dokumenta.

# <span id="page-17-0"></span>**2.4. Pristup webu: preglednici (browsers)**

Za djelotvorno kretanje webom potrebni su **preglednici**, od kojih se danas najviše koristi Microsoft Internet Explorer, a u posljednje vrijeme i Mozilla Firefox.

Preglednici su programi koji, nakon što su instalirani na vašem pregledavanje računalu, omogućuju hipertekstovnih dokumenata, tj. oni nam omogućuju da na sučelju vidimo i pristupimo informacijama s weba koje mogu sadržavati tekst, poveznice, zvukove ili slike. Njih dopunjuju tražilice i drugi alati za pretraživanje.

# <span id="page-18-0"></span>**GLAVNI ALATI ZA PRETRAŽIVANJE**

#### **Nakon ovoga poglavlja moći ćete:**

- objasniti osnovna načela rada alata za pretraživanje;
- razlikovati alate za pretraživanje prema vrsti informacija do kojih se s pomoću njih može doći;
- odabrati one alate koji su najbolji za temu  $\bullet$ o kojoj želite pronaći informacije.

Da biste bili zadovoljni rezultatima pretraživanja, morate znati odabrati pravi alat za pretraživanje.

U sljedećoj tablici navodimo alate i njihove značajke, a u daljnjem ćete tekstu naći opširnije informacije o njima i potrebna objašnjenja.

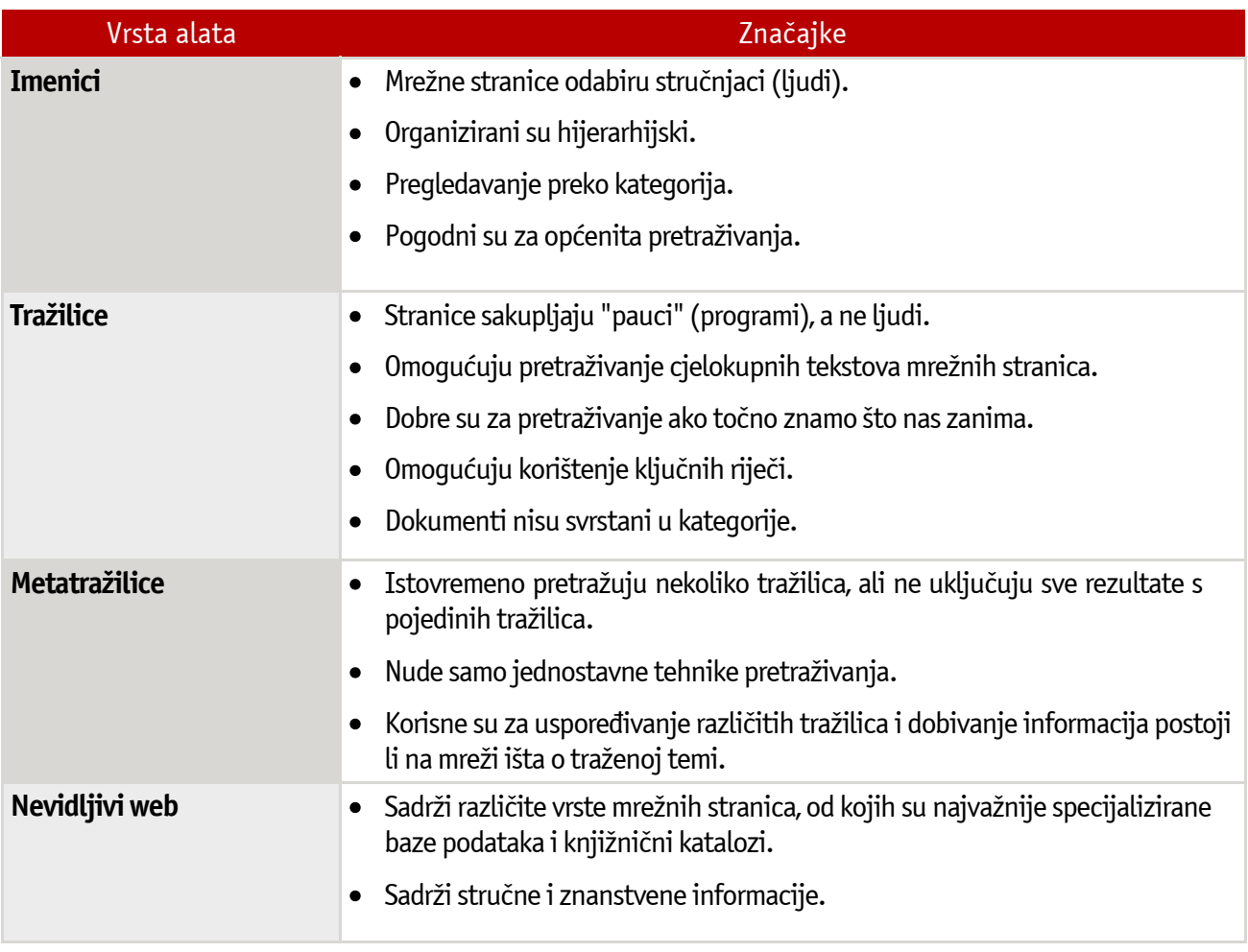

# <span id="page-19-0"></span>**3.1 Imenici (subject directories)**

Mrežni imenik je baza podataka mrežnih stranica organizirana prema kategorijama. Kategoriziranje mrežnih stranica obavljaju ljudi, a ne računalni programi. Pregledavanje imenika (browsing) obavlja se listanjem po kategorijama i podkategorijama.

Imenici sadrže informacije o manje mrežnih stranica od tražilica jer velik dio posla obavljaju ljudi, a ne strojevi. Kad pregledavate imenike, nikada ne pregledavate cijeli sadržaj mrežnih stranica, već samo naslove, ključne riječi i kategorije unutar kojih je dokument smješten! Svaki od direktorija unutar imenika sadrži hiperveze s mrežnim stranicama raspoređenim unutar kategorija. Zbog toga je i način pretraživanja drugačiji. Ovisno o tome što tražite, prvo morate razmisliti o kategoriji kojoj bi vaša tema mogla pripadati.

Kao primjer dobroga imenika navodimo Yahoo! koji je dugo bio najpopularniji imenik, a tijekom vremena postao je i tražilica. Da biste listali kategorizirane direktorije, morate koristiti Yahooov imenik na adresi: http://dir.yahoo.com.

Kada koristiti imenike?

Imenike ćete koristiti u slučaju da:

- ne znate točno odrediti temu koja vas zanima;
- želite pregledavati općenite teme:  $\bullet$
- želite pronaći adrese specijaliziranih baza podataka.

Savjetujemo vam da, ako ste početnik u pretraživanju, koristite imenike jer u njihovim opisima dokumenata možete pronaći ključne riječi koje će vam biti korisne pri pretraživanju korištenjem tražilica.

Najpoznatiji su imenici:

- Google Directory
- http://www.google.com/dirhp
- Yahoo! http://dir.yahoo.com
- About.com http://www.about.com
- Infomine http://infomine.ucr.edu
- Academic Info http://www.academicinfo.net
- Librarians' Index http://www.lii.org

# <span id="page-20-0"></span>**3.2. Tražilice (search engines)**

## **Kako tražilice rade?**

Tražilice funkcioniraju po načelu sakupljanja informacija s mrežnih stranica. Za to im koriste tzv. pauci (spider, crawler, robot, worm), programi koji automatski posjećuju pojedine stranice, pregledavaju sadržane informacije te prate ugrađene poveznice. Pronađene informacije pauci proslieduiu programima za indeksiranje određene tražilice. Ti programi analiziraju svaku pronađenu stranicu, te kategoriziraju i indeksiraju njezin sadržaj. Tražilice se razlikuju po tome koje dijelove pojedinih mrežnih stranica pretražuju, odnosno indeksiraju. Neke pretražuju samo naslove, neke sažetke, a neke cjelovite tekstove. Pauci svake pojedine tražilice pretražuju određen web prostor, nikad cijeli prostor! Nakon što su informacije indeksirane, tražilica još jednom provjerava prikupliene informacije. Isključuje beskorisne stranice (spam), duplikate stranica te ponekad provjerava kakvoću pronađenih stranica. Tek nakon toga pronađenu vam stranicu uvrštava u svoj odgovor na pretraživanje.

Upravo opisan proces traje određeno vrijeme. To trebate imati na umu kada želite pronaći najnovije informacije.

# **Kada koristiti tražilice za pretraživanje?**

Tražilicu ćete koristiti u slučaju da:

- točno znate što vas zanima, dakle, kad znate odrediti  $\bullet$ ključne riječi;
- želite saznati postoji li nešto o temi koja vas zanima na Internetu;
- vas zanima veći broj rezultata pretraživanja, bez obzira na njihovu kakvoću.

Mnoge tražilice nisu samo tražilice već pružaju i druge vrste mrežnih usluga. Neke od njih su i portali.

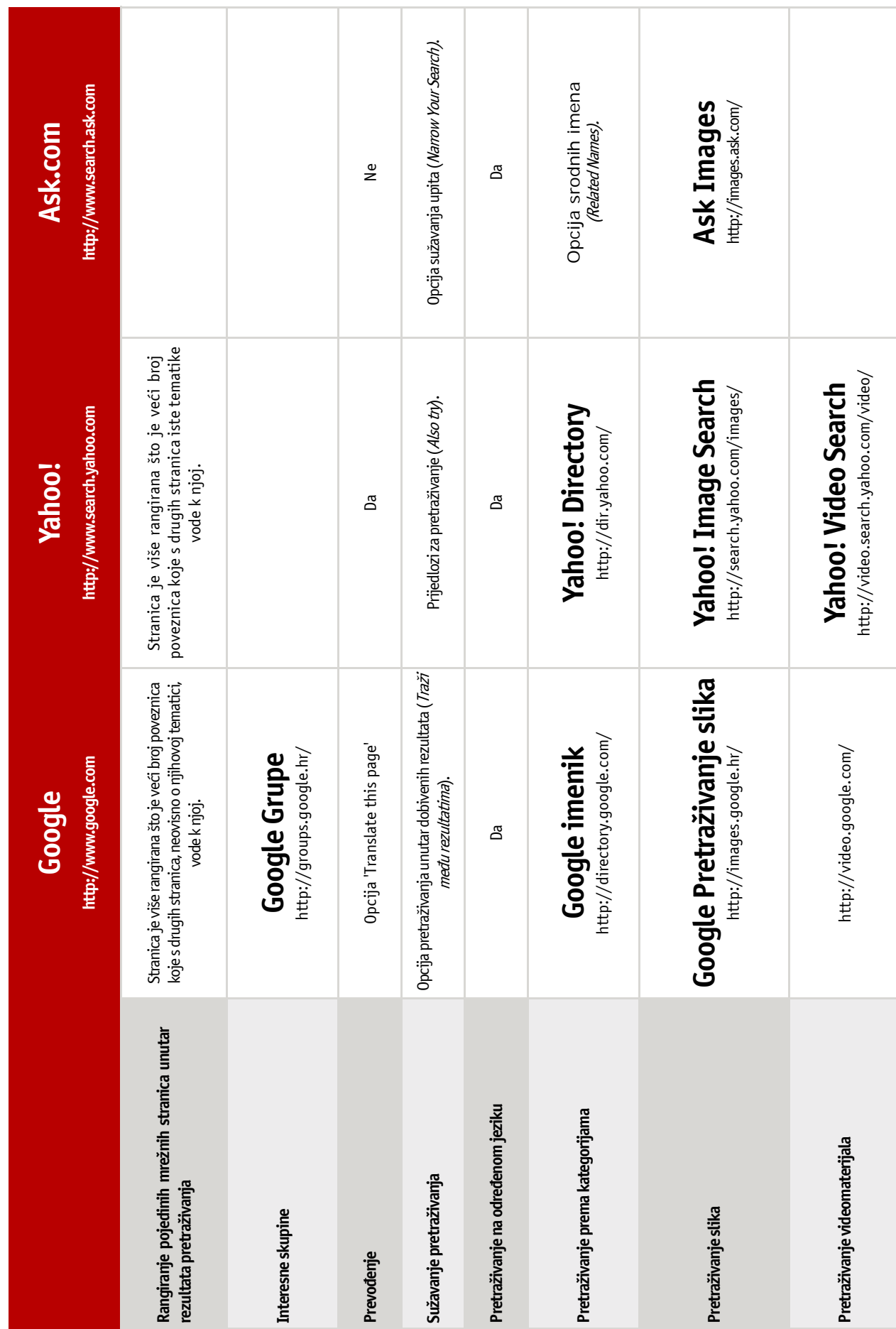

# <span id="page-22-0"></span>**3.3. Metatražilice (meta-search engines)**

Broj mrežnih stranica povećava se iz dana u dan. Kao što smo naveli u poglavlju o tražilicama, nijedna tražilica ne pretražuje cjelokupan mrežni prostor, već samo njegov malen dio. Zbog toga pretražujući samo putem jedne tražilice, ponekad nećete pronaći potrebne informacije.

U rješavanju tog problema mogu vam pomoći metatražilice, alat za pretraživanje koji istovremeno pretražuje nekoliko tražilica. Metatražilice ne stvaraju vlastite baze podataka mrežnih stranica, već vam prikazuju rezultate pretraživanja nekoliko tražilica.

Savjetujemo vam da pri pretraživanju uz pomoć metatražilica prvo provjerite koliko tražilica uključuje određena metatražilica.

Metatražilice unutar upita dopuštaju samo jednostavnu sintaksu (bez obzira kakvu sintaksu dopuštala svaka pojedina tražilica koju metatražilica uključuje!)

Broj pronađenih dokumenata dobivenih kao rezultat pretraživanja uz pomoć metatražilice uvijek je manji od zbroja dokumenata koje biste dobili kao rezultat pretraživanja pretražujući putem nekoliko tražilica. Ipak, metatražilice su korisne za usporedbu tražilica. Tako možete vidjeti da, npr. Google daje kvalitetnije rezultate pretraživanja od Lycosa, pa ćete pretraživanje nastaviti pretražujući putem Googlea.

Za dobivanje relevantnih rezultata pretraživanja savjetujemo vam da u pravilu koristite tražilice, a ne metatražilice!

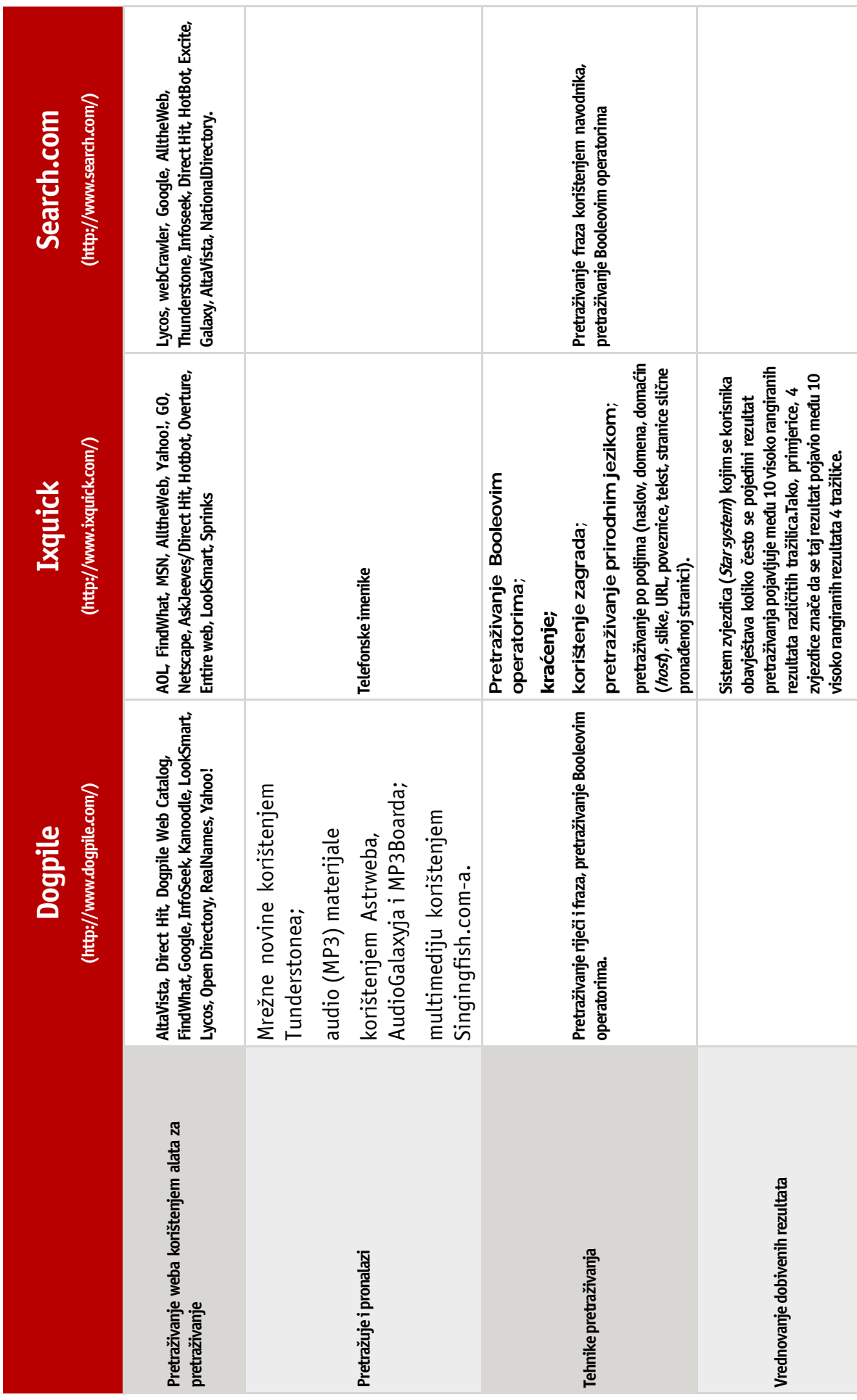

Željana Vučina **PRETRAŽIVANJE I VREDNOVANJE INFORMACIJA NA INTERNETU**

# <span id="page-24-0"></span>**3.4. Nevidljivi web (invisible web; deep web)**

**Nevidljivi web** onaj je dio weba do kojeg ne možete doći koristeći tražilice i većinu mrežnih imenika, odnosno onaj dio koji pauci ne pronalaze i ne indeksiraju. Tu se radi o mnogim znanstvenim i komercijalnim bazama podataka, knjižničnim katalozima, i sl. koje morate pretraživati izravnim pristupom preko relevantne internetske adrese (URL-a).

## **Zašto određeni dio weba pauci ne pronalaze?**

- Glavni je razlog što su dio nevidljivog weba pretražive baze podataka, tj. dinamični web. To je razlog zašto pauci, koji uglavnom indeksiraju statičke HTML stranice, ne mogu pronaći sadržaj tih stranica. Naime, sadržaj tih stranica generira se tek na vaš upit upućen pri pretraživanju baze podataka. Dakle, sadržaj, uvjetno rečeno, ne postoji dok ga vi svojim upitom ne stvorite. Zbog toga pauk pronalazi traženu stranicu, ali ne i njezin sadržaj.
- Moguć razlog nepronalaženja određenih stranica je što je vlasnik tražilice odredio da će traženi dijelovi biti izuzeti iz pretraživanja.
- Dodatan razlog mogu biti stranice u raznim formatima. Danas se to pomalo mijenja, tako da određene tražilice (npr. Google) omogućuju pretraživanje različitih formata (pdf ...)
- Važan razlog može biti da su vam za pristup određenim  $\bullet$ mrežnim mjestima potrebni korisničko ime i lozinka.

### **Na koji način onda doći do nevidljivog weba?**

Jedan od jednostavnijih načina je da pri pretraživanju koristite riječ *database* (baza podataka). Npr: Ako želimo pronaći baze podataka o medicini, upit će biti: medicine database.

Postoje mnoge baze podataka rezervirane za sveučilišta, one na koje su sveučilišta pretplaćena, a kojima se pristupa isključivo putem raspona IP adresa na fakultetima, ali postoje i mnoge kvalitetne baze podataka sa slobodnim pristupom, odnosno za koje nije potrebno korisničko ime i lozinka.

Postoje i mrežna mjesta koja sadrže informacije o sadržaju nevidljivog weba. Ovdje ćemo vam navesti samo ona najbolja:

- The invisible web directory http://www.invisibleweb.net
- Direct search http://www.freepint.com/gary/direct.htm

Postoje i imenici koji će vas odvesti do nevidljivog weba. Oni su u pravilu kvalitetni jer su ih vrednovali stručnjaci. Neki od takvih imenika su:

- Librarians' Internet Index http://lii.org
- InfoMine  $\bullet$ http://infomine.ucr.edu
- About.com http://www.about.com

# <span id="page-26-0"></span>**TRAŽENJE INFORMACIJA NA INTERNETU**

#### **Nakon ovoga poglavlja moći ćete:**

- odabrati i kombinirati one tehnike pretraživanja koje su najbolje za pronalaženje potrebnih vam informacija;
- postaviti kvalitetnu strategiju  $\bullet$ pretraživanja koja je preduvjet za pronalaženje relevantnih informacija.

# **4.1. Osnovni pojmovi i tehnike pretraživanja**

U ovom poglavlju upoznat ćemo vas s osnovnim pojmovima i tehnikama s pomoću kojih ćete postizati kvalitetne rezultate pretraživanja. Vjerujemo da ste se s nekima od njih susretali pri pretraživanju knjižničnih kataloga, a sigurni smo da ste neke od njih već koristili pri traženju informacija na Internetu. Ako su vam neke od tehnika poznate, slobodno ih preskočite. Pokušali smo obuhvatiti sve one koje uvelike pomažu u dobivanju relevantnih rezultata pretraživanja. Većina tražilica nudi osnovno *(basic)* i napredno *(advanced)* pretraživanje. Tehnike pretraživanja obuhvaćene ovim poglavljem koristit će vam za oba tipa pretraživanja.

# **4.1.1. Ključne riječi**

Ključna riječ je ona riječ koja najbolje opisuje predmet određenog dokumenta. U knjižnicama i znanstvenim te drugim bazama podataka ključne riječi određuju predmetni stručnjaci, ljudi zaduženi da pojedinom dokumentu pridruže riječi kojima se najbolje opisuje njihov sadržaj. Mnogi sadržaji na Internetu nisu tako uređeni. Svatko može napraviti svoju stranicu na Internetu. I stručnjaci i amateri. To morate imati na umu pri pretraživanju!

Nadalje, kad pretražujete mrežne stranice korištenjem tražilica, ne pretražujete sređene ključne riječi, već cjelovite tekstove (full text) mrežnih stranica koje su sakupili pauci. Pri pregledavanju mrežnih imenika, kao što je slučaj s Yahooovim imenikom, pretražujete samo naslove i ključne riječi određenog dokumenta smještenog unutar određene kategorije. Jedini način da pretražujete po ključnim riječima koje je odredio autor dokumenta, jest da pretražujete po poljima (naslovu, URL-u, datumu objavljivanja), ali na taj način često ne možete doći do onih dokumenata koji su vam potrebni. Znanja koja ste stekli pretraživanjem knjižničnih kataloga, ovdje će vam ponovno biti jako korisna.

# **Kako odabrati pravu ključnu riječ?**

Ovdje ćemo navesti nekoliko osnovnih pravila za kvalitetan odabir ključne riječi:

Kada dođemo u knjižnicu, barem otprilike znamo što tražimo. Rijetko znamo točan naslov i autora knjige koja nam je potrebna, ali uglavnom znamo koja nas tema zanima. Ako knjižnica posjeduje predmetni katalog, tražit ćemo u njemu knjige o nama zanimljivoj temi. Pritom ćemo nastojati započeti s, koliko je to moguće, precizno određenim pojmom, u našem slučaju, ključnom riječju. Ako, primjerice, tražimo informacije o hrvatskoj povijesti, do zadovoljavajućih rezultata pretraživanja nećemo doći ako pretražujemo koristeći ključnu riječ *povijest*. Da bismo točno odredili pretraživanje, upisat ćemo hrvatska povijest.

Kao ključnu riječ koristite najprecizniju riječ koja opisuje temu o kojoj želite pronaći informacije. Dobro razmislite koja bi to bila riječ.

Ako niste pretraživanjem po nekoj ključnoj riječi pronašli nijedan dokument, provjerite jeste li točno napisali riječ. Naime, gotovo 80% nezadovoljavajućih rezultata pretraživanja rezultat su neispravnog upisivanja riječi u postavljanju upita! Neke tražilice, npr. Google, iznad prvih rezultata pretraživanja sugeriraju drugačije formuliranje upita.

#### Provjerite jeste li točno napisali ključnu riječ ©!

Nemojte se iznenaditi ako od prvog pokušaja ne dođete do zadovoljavajućih informacija. Nakon što ste od tražilice dobili rezultate, pregledajte prvih nekoliko informacija. Ako jedan od dokumenata odgovara onome što ste tražili, a rado biste

pronašli još dokumenata s istom temom, pogledajte koje se ključne riječi koriste u tom dokumentu te, ako postoji podatak o tome, kojoj kategoriji pripada dokument. Pogledajte i koja se osobna imena javljaju u tom dokumentu, te ima li dokument bibliografiju koja vam može biti dobar putokaz za nastavak pretraživanja. Nakon toga nastavite s pretraživanjem po tim ključnim riječima, odnosno autorima.

Ne odustajte nakon prvog pokušaja. Pretražujte nekoliko puta koristeći ključne riječi i osobna imena iz dokumenata dobivenih unutar prvih rezultata pretraživanja.

Većina tražilica na dnu prozora koji sadrže rezultate pretraživanja, omogućuje nastavak pretraživanja unutar dobivenih rezultata.

#### Gooooooooogle

1 2 3 4 5 6 7 8 9 10 Sljedeća Rezultati:

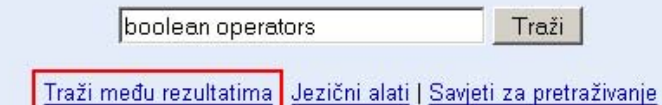

Ako ste dobili previše rezultata, možete nastaviti pretraživati unutar dobivenih rezultata tako da još više precizirate ključne riječi.

Po dovršenom pretraživanju odredite koliko vam je važna relevantnost dobivenih podataka. Jer ovisno o razlogu traženja, nije uvijek jednako važno koliko su informacije provjerene. Ovisno o tome, obratite pozornost na više pokazatelja s pomoću kojih možete vrednovati dobivene rezultate. O vrednovanju informacija na Internetu ćemo govoriti u posljednjem poglavlju udžbenika.

Ako pretražujete dokumente o nekoj osobi, obavezno obratite pozornost na to razlikuje li tražilica koju koristite velika i mala slova! Pazite i na moquće inačice određenog imena i prezimena.

Provjerite jeste li ispravno napisali ime  $\odot!$ 

<span id="page-29-0"></span>Ako pretražujete dokument o nekom predmetu, obratite pozornost na korištenje stručnog nazivlja vezanog uz temu koju pretražujete. To vam, dakako, neće biti problem ako ste i sami stručnjak u tom području, ali ako niste, prvo se posavjetujte sa stručnom terminologijom. Jer ako pretražujete preko manje stručnih termina, smanjujete mogućnost dobivanja relevantnih rezultata pretraživanja.

Ponovno vas savjetujemo da provjerite jeste li ispravno napisali ključnu riječ (2!

# **4.1.2. Booleovi operatori**

Pretraživanja se često temelje na Booleovoj logici od koje se koristimo s tri logička operatora. Oni su jedan od važnih alata u formuliranju upita i pri pretraživanju se koristimo njihovim engleskim oblikom.

Booleovi operatori su:

- AND (i)
- OR (ili)
- NOT (ne).

Operator **AND** sužava pretraživanje, tako da rezultati pretraživanja uključuju samo one dokumente koji uključuju sve nazive povezane operatorom.

Operator **OR** proširuje pretraživanja na dokumente koji uključuju bilo koji pojam povezan operatorom. Upotrebom ovog operatora isključuje se dupliranje dokumenata.

Operator **NOT** pretraživanja.

**Primjer:** Pretraživanje ključnim riječima *mačke* i psi.

#### 1. Operator AND: mačke AND psi

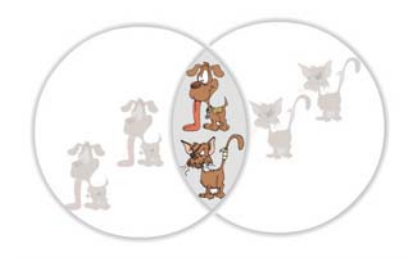

Dobit ćemo samo one dokumente koji govore i o mačkama i o psima.

#### 2. Operator OR: mačke OR psi

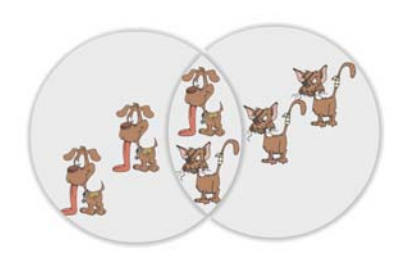

Dobit ćemo sve dokumente o psima, sve dokumente o mačkama i sve dokumente o mačkama i psima.

#### 3. Operator NOT: psi NOT mačke

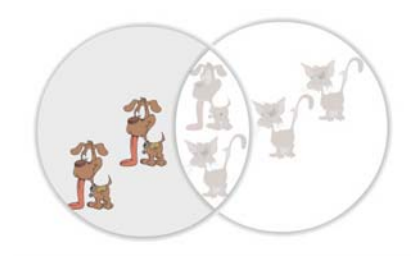

Dobit ćemo samo dokumente o psima, ali ćemo izgubiti dokumente koji govore i o mačkama i o psima.

Pojedine tražilice različito označavaju Booleove operatore i različito ih uključuju kada pretražujete nekoliko riječi. Prije nego što uputite upit nekoj tražilici, savjetujemo vam da provjerite kojim se simbolima prikazuju Booleovi operatori te koji od njih tražilica automatski uključuje pri pretraživanju više od jedne riječi.

Ovisno o tražilici, umjesto da pišete operatore slovima (u tom slučaju upisujte ih velikim tiskanim slovima, bez obzira na to prepoznaje li tražilica ili ne mala i velika slova) možete ih zamijeniti znakovima:

 $AND = + (dogs + cats)$  $NOT = - (dogs - cats)$  $OR = |$  (dogs  $|$ cats)

Obratite pozornost na to da ne stavljate razmak između simbola za Booleove operatore i riječi koju, ovisno o operatoru, želite uključiti ili isključiti iz pretraživanja.

# <span id="page-31-0"></span>**4.1.3. Pretraživanje fraza korištenjem navodnika**

Kada želite pretraživati određenom frazom – izrazom koji se sastoji od nekoliko riječi, morate ga upisati u navodnike. Ako koristite Booleov opearator AND, kao rezultate pretraživanja dobit ćete one stranice koje u sebi sadržavaju sve riječi iz upita, ali ne kao frazu; tražilica se neće obazirati na poredak riječi.

**Primjer:** Želite pronaći stranice koje govore o kvantnoj teoriji. U naredben redak upisat ćete «kvantna teorija».

# **4.1.4. Pretraživanje prirodnim jezikom**

Mnoge tražilice omogućavaju pretraživanje prirodnim jezikom. To znači da ne morate uvijek koristiti samo ključne riječi za pretraživanje već možete postaviti upit onako kako biste ga postavili svom sugovorniku. Nakon što postavite pitanje prirodnim jezikom, program procesira vaš upit, ispravlja eventualne greške u pisanju i sugerira drukčije upite.

Ako ne dobijete zadovoljavajuće rezultate pretraživanja, promijenite redoslijed riječi u upitu tako da riječ najvažniju za upit upišete na prvo mjesto! Ako su u upit uključene fraze, uvijek ih upišite među dvostruke navodnike.

Iako većina tražilica danas omogućava pretraživanje korištenjem prirodnog jezika, AskJeeves je najbolja u tome (http://www.ask.com).

**Primjer pretraživanja preko tražilice Google:** Zanima vas koje su dugine boje. Upit postavljate na engleskom jeziku: which are the colours of rainbow? Kao rezultat dobit ćete stranice koje govore o duginim bojama, a iznad prvog rezultata pretraživanja pisat će: Did you mean: which are the colors of rainbow? - Tražilica vam sugerira da pokušate i s riječju "color" (američki engleski).

Iako je to svakako elegantniji način pretraživanja, sugeriramo vam da, radi kakvoće dobivenih rezultata, koristite ključne riječi.

# <span id="page-32-0"></span>**4.1.5. Kraćenje (stemming)**

Kraćenje je još jedna od tehnika pretraživanja koja vam omogućuje da pronađete više riječi istog korijena. Simbol koji se koristi za kraćenje nije isti kod svih tražilica. Najčešće je to zvjezdica (\*).

Postoje dvije vrste kraćenja:

- lijevo znak za kraćenje dolazi na početku riječi
- desno znak za kraćenje dolazi na kraju korijena riječi.

Prije pretraživanja provjerite podržava li određena tražilica kraćenje!

#### **Primjer:**

**gastroenterolo\*** uključit će sve ove riječi: gastroenterology, gastroenterolo**gyst**, gastroenterolo**gyc**, gastroenterolo**gycal**.

**human\* ity**, human**itarian**, human**istic**, human**oid**.

Kod korištenja kraćenja potrebno je dobro poznavati engleski jezik. Odabrani početak (korijen) riječi ne smije biti prekratak jer to znatno proširuje rezultat pretraživanja i pretraživanje vodi u pogrešnom smjeru. Neke tražilice ne podržavaju kraćenje.

Ako tražilica ne podržava kraćenje, upišite sve gramatičke oblike riječi koji su vam važni za pretraživanje i povežite ih Booleovim operatorom OR!

# **4.1.6. Zamjenski znakovi (wildcards)**

Engleski izvorni naziv *wild card* dolazi iz kartaških igara u kojima je *wild card* igraća karta koja zamjenjuje bilo koju drugu kartu (najčešće *joker*).

Zamjenski znakovi su simboli koji se nalaze unutar riječi i koji zamjenjuju jedan ili više znakova (slova, brojeva i sl.). Ovaj način pretraživanja omogućuje pretraživanje termina za koje nismo sigurni kako se točno pišu – bilo zbog našega neznanja, bilo zbog razlika u pisanju između npr. britanskog i američkog engleskog. Time pretražujemo, odnosno dobivamo jezično različite oblike istog pojma:

#### <span id="page-33-0"></span>**Primjer 1**

colour (britanski engleski) color (američki engleski).

Možemo pretraživati i različite gramatičke oblike iste riječi:

#### **Primjer 2**

woman (jednina) women (množina).

Zamjenski znakovi koriste se isključivo kod pretraživanja riječi.

Upotreba zamjenskih znakova, kao i u slučaju ostalih tehnika pretraživanja, razlikuje se od tražilice do tražilice. Neke tražilice, npr. Google dopuštaju upotrebu zamjenskih znakova isključivo za cijele riječi, a ne za slova unutar riječi. Na prvi pogled to možda nije praktično, ali u tom slučaju problem s pojedinim slovima riješit ćete korištenjem Booleovog operatora OR: color OR colour.

Savjet: Ako tražilica ne podržava zamjenske znakove za slova, upišite više inačica pisanja određene riječi i povežite ih Booleovim operatorom OR, uvijek ga pišući velikim tiskanim slovima ili ekvivalentom koji koristi određena tražilica.

Korištenje zamjenskih znakova za cijele riječi izvrsno može poslužiti kad pretražujete, npr. određeni stih, naslov, u kojem niste sigurni za neke riječi. Primjerice, niste sigurni kako točno glasi stih pjesme Tina Ujevića kojoj također ne znate naslov. Znate samo da stih glasi otprilike ovako: Ruže su ? misli, one su u srce strijela.

Da biste mogli pronaći cijeli stih, odnosno pjesmu, upotrijebit ćete zamjenski znak upisavši upit na sljedeći način: "Ruže su \* misli, one su u srce strijela".

Rezultat pretraživanja bit će cjelovita pjesma pod naslovom "Svetkovina ruža", a stih glasi: "Ruže su munje misli, one su u srce strijela".

# **4.1.7. Zaustavne riječi (stop words)**

Zaustavne riječi su najčešće članovi, veznici i prijedlozi (a, an, any, the, to, with, from, for, of, that, who) koje program zanemaruje pri pretraživanju. Osim navedenih riječi, tražilice zanemaruju i Booleove operatore AND, OR, NOT. Dakle, potpuno

<span id="page-34-0"></span>je svejedno upišete li u naredben redak za pretraživanje forms of narrative ili forms narrative jer će riječ "of" biti isključena iz pretraživanja. Neke tražilice, npr. Google, nakon što je pretraživanje izvršeno, točno navedu koje su riječi izuzete iz pretraživanja.

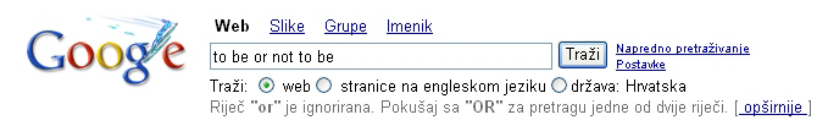

Tražilica zanemaruje te riječi zato što su one najčešće nebitne za pretraživanje. Ali što ako je neka od tih riječi važna za pronalaženje dokumenata? U tom slučaju morate navedenu riječ upisati unutar navodnika ili ispred nje staviti znak + (bez razmaka).

Ako se zaustavne riječi nalaze unutar fraze, odnosno izraza, tražilice ih uglavnom uključuju u pretraživanje.

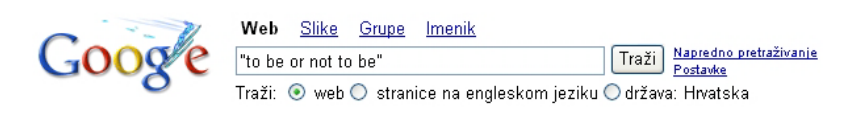

Važno je napomenuti da su popisi riječi koje su izuzete iz pretraživanja različiti kod pojedinih tražilica.

# **4.1.8 Pretraživanje po poljima (field search)**

Još jedna tehnika pretraživanja je pretraživanje po poljima. Svaki mrežni dokument sastoji se od dijelova koje nazivamo poljima.To mogu biti: cjelovit tekst dokumenta, naslov, format dokumenta, poveznice unutar njega... Tehnika pretraživanja po poliima omogućuje nam dalinje specificiranje upita, odnosno sužavanje pretraživanja, a možemo je koristiti kako unutar naprednog pretraživanja pojedine tražilice, tako i unutar osnovnog pretraživanja uz korištenje specijalnih operatora polja.

Ako pretražujete po cjelovitom tekstu stranice, nakon što ste dobili rezultate pretraživanja i stigli do željene stranice, način da nađete traženu riječ/izraz unutar nje je da pritisnete **ctrl-F** (ako koristite PC), odnosno **command-F** (ako koristite Mac).

# **4.2. Kako započeti pretraživanje?**

Pretraživanje je u načelu aktivnost usmjerena na rješavanje informacijskog problema. Problem treba prvo spoznati pa potom pokušati odabrati odgovarajući pristup za njegovo rješavanje – pronalaženje potrebne informacije. Onaj koji traži informaciju, treba prvo odrediti predmet pretraživanja koji se najčešće opisuje ključnim riječima. Potom treba postaviti strategiju pretraživanja, tj. odabrati relevantne tehnike pretraživanja.

U tablici koja slijedi pokušali smo što preglednije sastaviti popis pitanja koja biste si trebali postaviti prije nego što započnete pretraživanje. U desnom dijelu tablice ponudili smo alate i tehnike pretraživanja koje je, ovisno o upitu, najbolje koristiti u svrhu dolaska do kvalitetnih odgovora. Naravno da popis nije konačan, ali nadamo se da će vam pomoći u postavljanju najbolje strategije pretraživanja. S obzirom na to da su sadržaji na Internetu velikim dijelom na engleskom jeziku, za njegovo djelotvorno korištenje potrebno je njegovo dobro poznavanje.

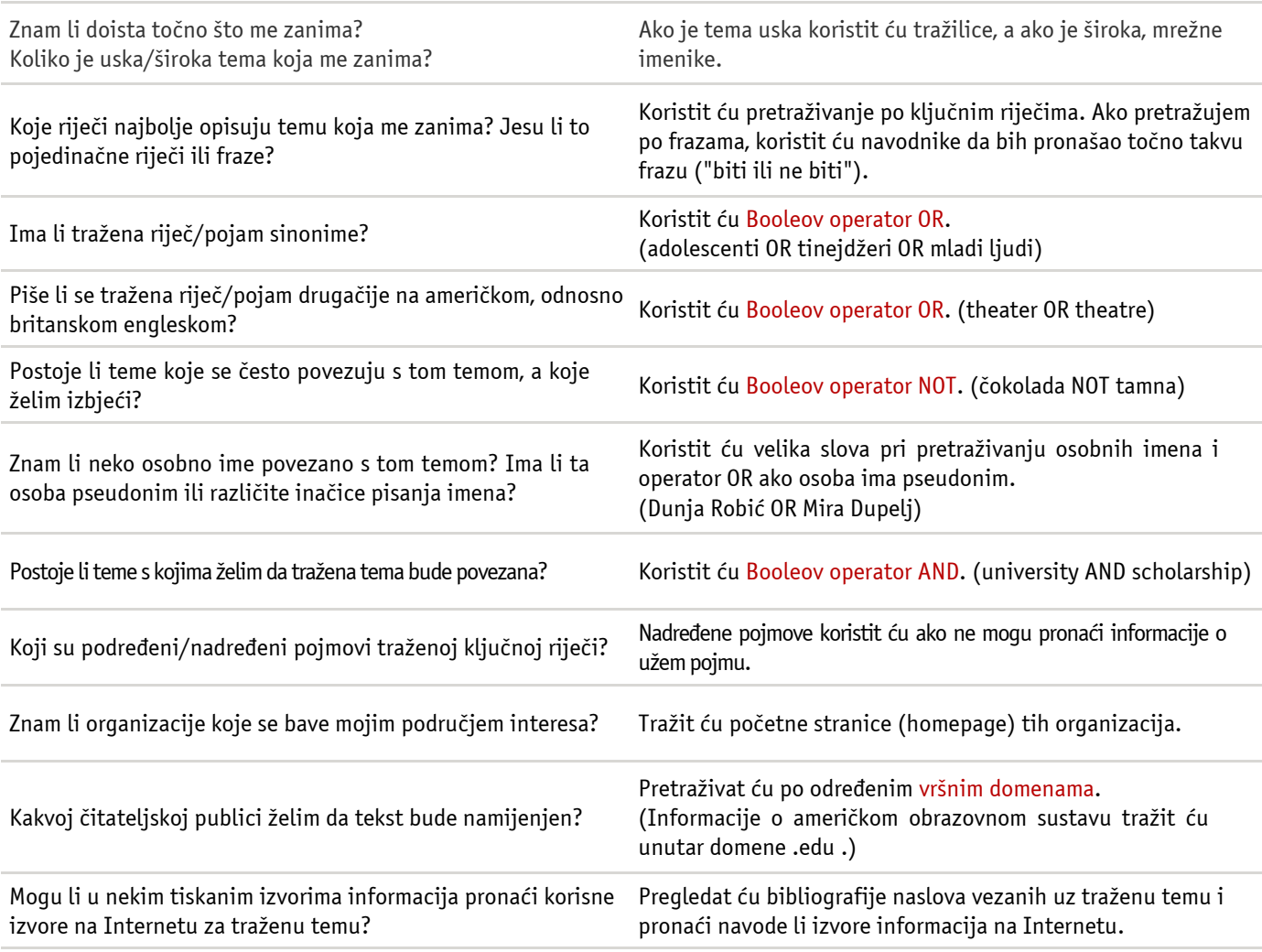

# <span id="page-36-0"></span>**4.3. Kako formulirati upit?**

Kada ste odabrali strategiju pretraživanja, možete napokon formulirati upit koji ćete uputiti odabranoj tražilici.

Upit ćete kvalitetno postaviti ako slijedite ove korake:

- Problem, odnosno zahtjev, definirat ćete i najbolje 1. formulirati u jednoj rečenici.
- Potom ćete rečenicu raščlaniti na samostalne dijelove:  $2.$ fraze, riječi, kratice.
- Za svaki od dijelova rečenice definirat ćete srodne nazive  $3.$ i/ili sinonime, imajući u vidu različitosti u terminologiji te pokriti sve gramatičke oblike korištenih naziva.
- Srodne ključne riječi povezat ćete operatorom OR. 4.
- Dijelove rečenice povezivat ćete operatorom AND. 5.

**Primjer:** Zanimaju vas informacije o tome pospješuje li konzumiranje zelenog čaja dijetu?

- 1. Formulirat ćemo upit: zeleni čaj i dijeta.
- $2.$ Rastavit ćemo upit na samostalne dijelove: zeleni čaj; dijeta.
- $3.$ Definirat ćemo srodne pojmove za svaki dio upita: dijeta=smanjenje tjelesne težine=mršavljenje .
- Pretraživat ćemo: 4.
	- a) zeleni čaj kao frazu

b) srodne pojmove povezane operatorom OR: dijeta OR smanjenje tjelesne težine OR mršavljenje.

Kad pretražimo svaki dio upita pojedinačno (a i b), spojit 5. ćemo ih Booleovim operatorom AND i dobiti informacije o traženoj temi.

Ovo je osnovno načelo postavljanja upita i pretraživanja. Svaki alat za pretraživanje ima svoje osobitosti, a na njih ćemo ukazati kod pregleda najvažnijih tražilica.

# <span id="page-37-0"></span>**NAJPOPULARNIJI IMENICI I TRAŽILICE**

#### **Nakon ovoga poglavlja moći ćete:**

- razlikovati nekoliko imenika i tražilica prema njihovim značajkama;
- služiti se osnovnim i naprednim pretraživanjem triju tražilica (Google, Yahoo!, Ask.com);
- najučinkovitije postaviti upit određenoj  $\bullet$ tražilici uz pomoć tehnika pretraživanja koje ona podržava.

# **5.1. Najpopularniji imenici**

#### **Google Directory**

http://www.google.com/dirhp

- Sadrži oko 4 milijuna mrežnih stranica.
- Stranice odabrao Open Directory Project.

#### **Yahoo!**

http://dir.yahoo.com

- Sadrži oko 2 milijuna stranica.
- Dobar za pretraživanje popularnih tema.

#### **Academic Info**

http://www.academicinfo.net

- Sadrži oko 250 000 stranica.
- Pokriva gotovo sve akademske discipline.
- Namijenjen studentima i znanstvenicima.

#### **Librarians' Index**

http://www.lii.org

- Sadrži oko 16 000 stranica.
- Stranice odabiru knjižničari.  $\bullet$
- Kvalitetni i pouzdani opisi stranica.

# <span id="page-38-0"></span>**5.2 Najpopularnije tražilice**

# **5.2.1 Google**

http://www.google.hr

Google je danas najpoznatija, a time i najpopularnija tražilica. Nastao je 1998. godine na Stanfordu. Odnedavno možete pretraživati i hrvatsku inačicu Googlea. Ono što je doprinijelo njegovoj popularnosti je vrlo jednostavna početna stranica (homepage).

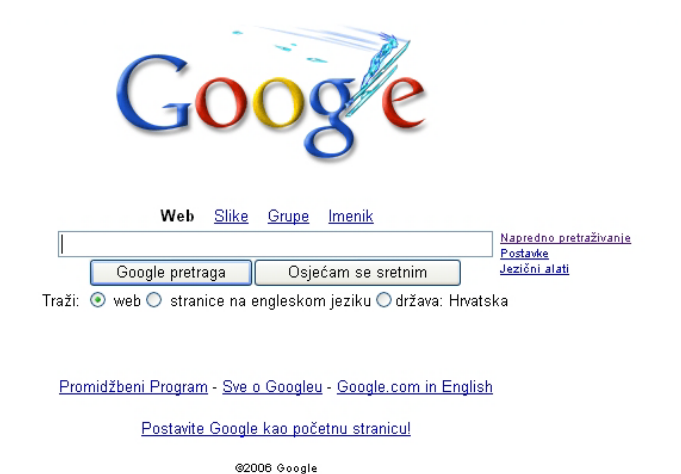

Iako je vrlo jednostavna, nudi mnogo opcija pretraživanja: Web (automatski uključeno); Slike; Grupe; Imenik. Američka inačica Googlea (http://www.google.com) nudi i pretraživanje najnovijih vijesti (News). Od načina pretraživanja, ponuđeni su vam Google pretraga i Osjećam se sretnim. Korištenjem opcije Osjećam se sretnim, program nakon izvršenog pretraživanja automatski otvara stranicu koja je prva na stranici s rezultatima pretraživanja.

Pokazat ćemo vam što možete iščitati iz **stranice s rezultatima pretraživanja**.

Ovako izgleda stranica s rezultatima pretraživanja:

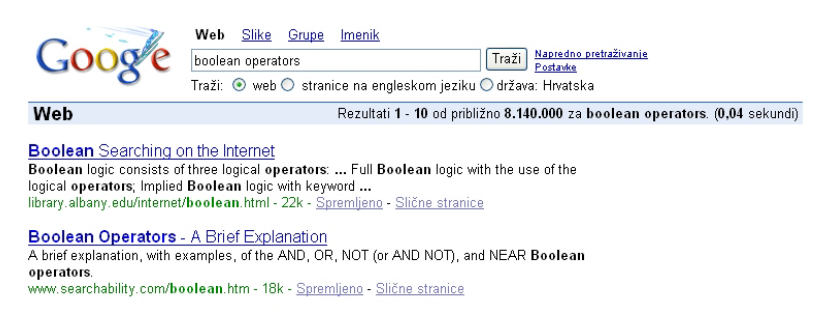

Iznad kućice za pretraživanje nudi nam se mogućnost pretraživanja drugih Googleovih servisa:

Web Slike Grupe Imenik – bez ponovnog upisivanja upita.

U desnom dijelu prozora s rezultatima pretraživanja, iznad prvih rezultata, možemo pronaći sljedeće informacije:

- broj prikazanih rezultata po prozoru  $\bullet$
- približan broj pronađenih rezultata  $\bullet$
- vrijeme potrebno za odabir i prikaz rezultata

Web Slike Grupe Imenik  $Google$ Traži Napredno pretraživanje boolean operators Traži: ◉ web ○ stranice na engleskom jeziku ○ država: Hrvatska Web Rezultati 1 - 10 od približno 8.140.000 za boolean operators. (0,04 sekundi)

Pogledajmo sada pobliže nekoliko rezultata pretraživanja te što iz njih možemo saznati:

**[PDF]** Using Boolean and Adjacency Operators to Broaden or

#### Limit a Search

Format datoteke: PDF/Adobe Acrobat - HTML inačica

You can use **Boolean operators** and adjacency **operators** to adjust your search.

These **Boolean Operators** Limit or Broaden Your Search **...**

training.proquest.com/trc/ training/en/**booleanoperators**.pdf - Slične stranice

#### Boolean Operators

**Boolean operators** define the relationships between words or groups of words. **...**

Group words or phrases when combining **Boolean** phrases and to show the order **...**

www.csa.com/help/Search\_Tools/**boolean**\_**operators**.html - 11k -

Spremljeno - Slične stranice

Svaki pojedini rezultat, dobiven kao odgovor na vaš upit tražilici, jest dokument koji je pohranjen na nekom od računala unutar weba.

Prvi red svakog dobivenog rezultata pretraživanja naslov je mrežne stranice na kojoj se dokument nalazi, a uz to je i poveznica koja nas, kad na nju kliknemo, vodi do određene mrežne stranice.

Ako je dokument pisan u kojem drugom obliku od HTML-a, onda je to naznačeno prije naslova stranice te u drugom redu pojedinog rezultata. Nudi nam se i da stranicu pogledamo u HTML formatu.

Nakon toga slijedi izvadak s te stranice u kojemu se spominju riječi koje smo upisali u upitu. Na dnu svakog pojedinog odgovora nalazi se URL stranice koja nam je ponuđena kao rezultat. Možemo vidjeti i veličinu određene stranice, ali samo u slučaju ako je spremljena na poslužitelju.

Poveznica Spremljeno vodi nas do one inačice stranice koja je spremljena na jednom od Googleovih poslužitelja. Možemo iskoristiti opciju *Slične stranice* da pregledamo one stranice koje su slične ponuđenoj stranici.

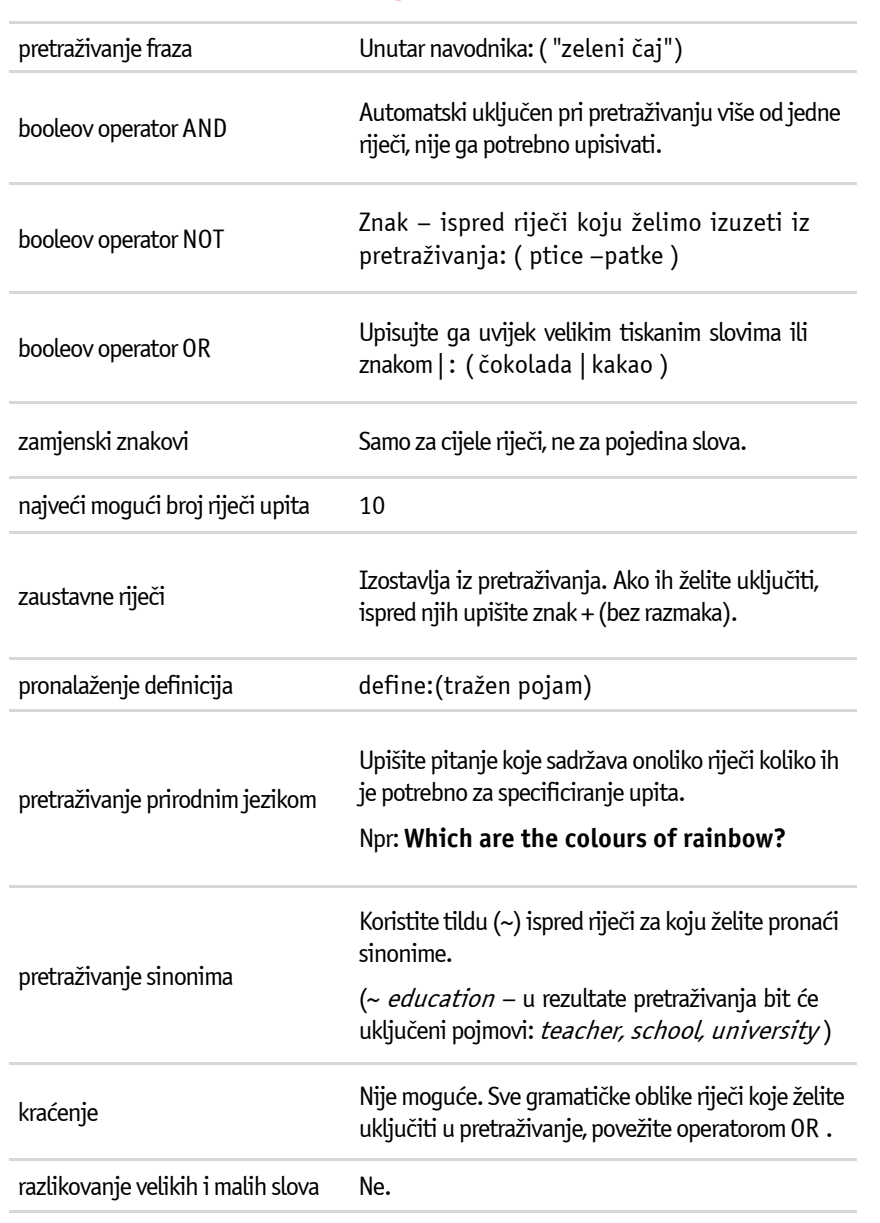

# **Osnove pretraživanja Googlea**

Ako vaš upit sadrži više od deset riječi, koristite zamjenske znakove za riječi koje nisu specifične za vaš upit, jer zamjenske znakove program ne ubraja u riječi!

**Primjer:** ne znate čija je izreka: "At least once in a lifetime it is convenient to put everything to discussion".

Izreka sadrži više od deset riječi, dakle ne možete je cjelovitu upisati kao upit. Taj problem riješit ćete tako da manje specifične riječi zamijenite zamjenskim znakovima: "\* least \* in a lifetime it is convenient \* \* everything to discussion".

Drugi rezultat pretraživanja ima naslov "Thoughts and celebrated sentences" i vodi vas do stranice na kojoj ćete pronaći da je citat Descartesov.

Uz navedene tehnike pretraživanja, Google nudi i specijalnu sintaksu ili napredne operatore. S pomoću njih možete pretraživati na stranici za napredno pretraživanje, ali i upisivanjem operatora na stranici za osnovno pretraživanje. Ovdje ćemo opisati korištenje specijalne sintakse prigodom osnovnog pretraživanja Googlea.

#### **pretraživanje po poljima:**

a) pretraživanje po naslovu – intitle:(tražen pojam) ili allintitle:(tražen pojam)

#### **Primjer:**

intitle:muzej allintitle:muzej

b) pretraživanje po URL-u – inurl:(tražen pojam) ili allinurl:(tražen pojam)

#### **Primjer:**

inurl:knjiznice allinurl:knjiznice

Pripazite na to da kad određenu riječ tražite unutar URL-a, tražilica kao rezultate pretraživanja daje samo one URLove u kojima je ta riječ zasebno napisana, odnosno isključuje one u kojima je navedena riječ dio neke veće cjeline. Dakle, ako želite da unutar URL-a bude izraz «search engine», tražilica će vam ponuditi url http://www.search-engine-index.co.uk, ali ne i url http://www.searchenginewatch.com.

c) pretraživanje po domeni – (tražen pojam) site:(ime domene)

**Primjer:** stipendije site:unizg.hr

d) pretraživanje teksta stranice – intext:(tražen pojam)

**Primjer:** intext:tražilica

e) pretraživanje stranica koje sadrže poveznice prema pronađenom mrežnom mjestu ili stranici - link: (tražen URL)

**Primjer:** link:edupoint.carnet.hr

2) **pretraživanje prema formatu** – filetype:(tražen format)

**Primjer:**

3) **pretraživanje srodnih stranica** stranice)

**Primjer:** related:www.amazon.com

4) pronalaženje informacija o određenoj internetskoj **adresi** – info:(URL)

**Primjer:** Na primjeru traženje informacija o portalu zdravlje.hr možete vidjeti koje sve vrste informacija o njemu Google može pružiti.

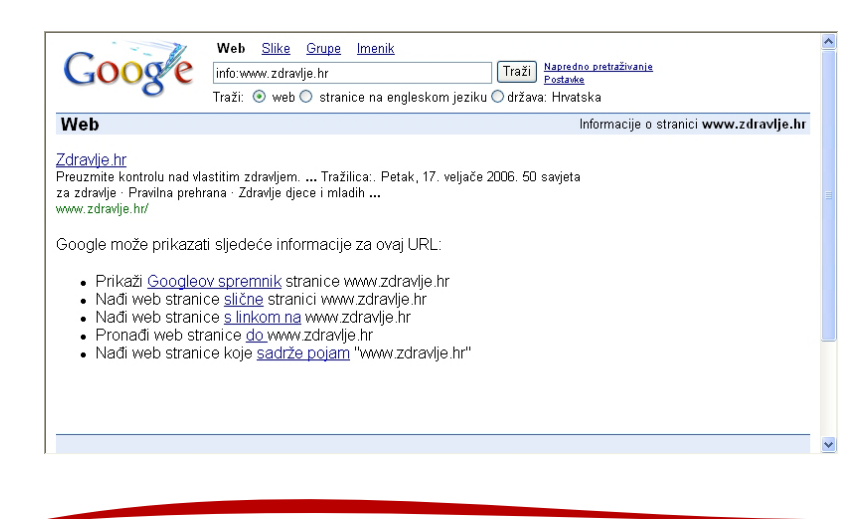

Pripazite na to da nema razmaka između operatora koje koristite da biste suzili pretraživanje i ključnih riječi za koje želite izvršiti pretraživanje!

## **Kako kombinirati operatore**

Najbolji operatori za kombiniranje su naslovi i domene {intitile: i site:} te naslov i URL {title: i inurl:}

#### **Primjer 1:**

Želite pronaći informacije o sveučilištima u SAD-u. Želite i da riječ university bude u naslovu te pretraživati unutar domene.edu. Upit ćete postaviti na sljedeći način: intitile:university site:edu.

# **Kako ne kombinirati operatore**

Pri kombiniranju operatora, neke operatore ne možete kombinirati:

- 1) operator **link:** ne možete kombinirati ni s jednim drugim operatorom!
- 2) ne koristite operatore **allintitle:** i **allinurl:** pri kombiniranju nekoliko operatora.

Ako vam se ovakav način pretraživanja čini pretežak, većinu opcija za ograničavanje rezultata pretraživanja naći ćete unutar naprednog pretraživanja Googlea.

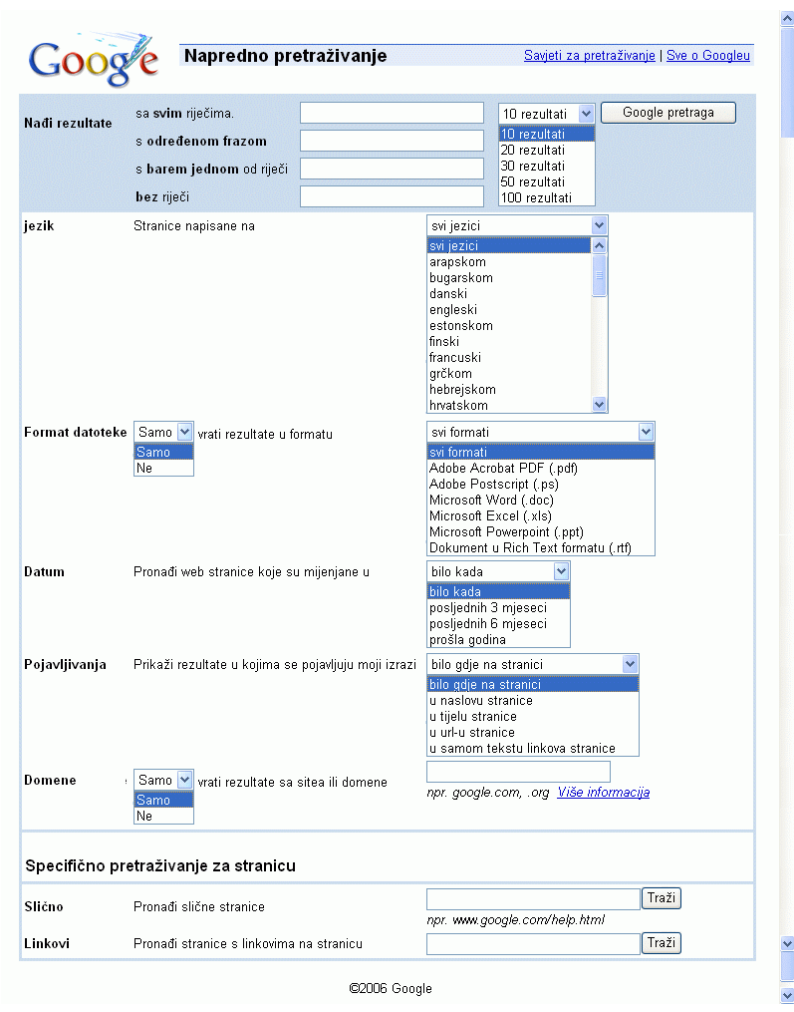

#### **Zadaci za vježbu:**

- 1) Pronađite one mrežne stranice koje govore o metodici nastave engleskog jezika i nalaze se unutar domene .edu. (pretraživanje po poljima uz korištenje operatora polja)
- 2) Pronađite informacije o kralju Arturu, ali ne one koje se odnose na filmove o njemu. (pretraživanje uz pomoć Booleovih operatora)
- 3) Pronadite stranice srodne stranici www.imdb.com. (pronalaženje informacija o određenoj internetskoj adresi)
- 4) Pronađite više informacija o stranicama vlade Republike Hrvatske.
- 5) Pronađite informacije o vegetarijanskoj prehrani na hrvatskom jeziku. (pretraživanje prema jeziku dokumenta i pretraživanje fraza)
- 6) Pronađite informacije o voćnim kupovima, ali onima koji ne sadrže šumsko voće. (pretraživanje uz pomoć Booleovih operatora)
- 7) Pronađite fotografije Joaquina Phoenixa. (pretraživanje slika)
- 8) U dnevnim novinama Vjesnik pronađite tekst o nekom vama zanimljivom kulturnom događaju u protekloj godini.

### <span id="page-45-0"></span>**5.2.2 Yahoo!**

http://www.search.yahoo.com

Druga danas najpoznatija tražilica je Yahoo!, čiju povijest ćemo ovdje kratko ispričati. Yahoo! je nastao 1994., Jerry Jang i David Filo, tada još studenti, započeli su sakupljati zanimljiva mrežna mjesta te napravili mrežnu stranicu pod nazivom "Jerry and David's Guide to the World Wide Web". Tijekom vremena popis mrežnih mjesta se toliko povećao da su Jang i Filo odlučili kategorizirati ih, a stranicu preimenovati u Yahoo! (Autori tvrde da su ime odabrali zbog značenja riječi "yahoo": sirov čovjek, glupan. Yahoo! je i akronim za: "Yet Another Hierarchical Officious Oracle"). Yahooova misija, prema riječima autora bila je da "omogući ljudima da nađu, koriste, razmjenjuju i prošire sve ljudsko znanje" (To enable people to find, use, share, and expand all human knowledge). Na taj je način nastala struktura Yahooovog mrežnog imenika, koja je u osnovama do danas ostala nepromijenjena.

Godine 2004. Yahoo! je postao i tražilica (http://www.search.yahoo.com). Pretraživanje Yahooovog imenika ie moquće mrežnog danas adrese:  $S$ http://dir.yahoo.com

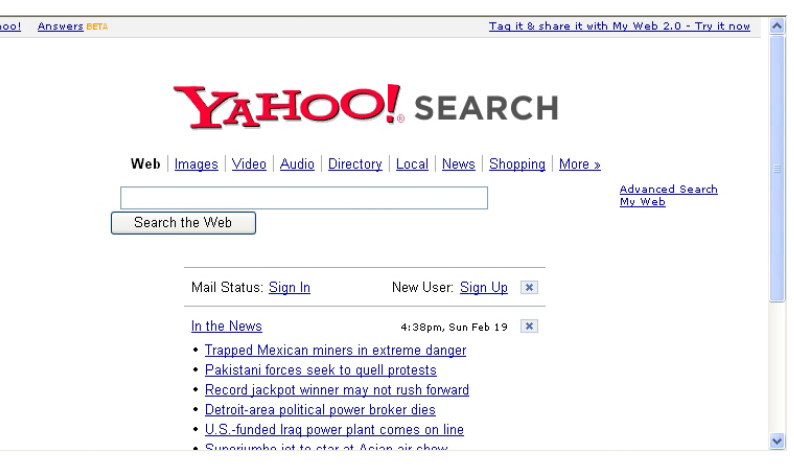

# **Yahoo! Search**

#### Pokazat ćemo vam što možete iščitati iz Yahoove stranice s **rezultatima pretraživanja**.

#### Ovako izgleda stranica s rezultatima pretraživanja:

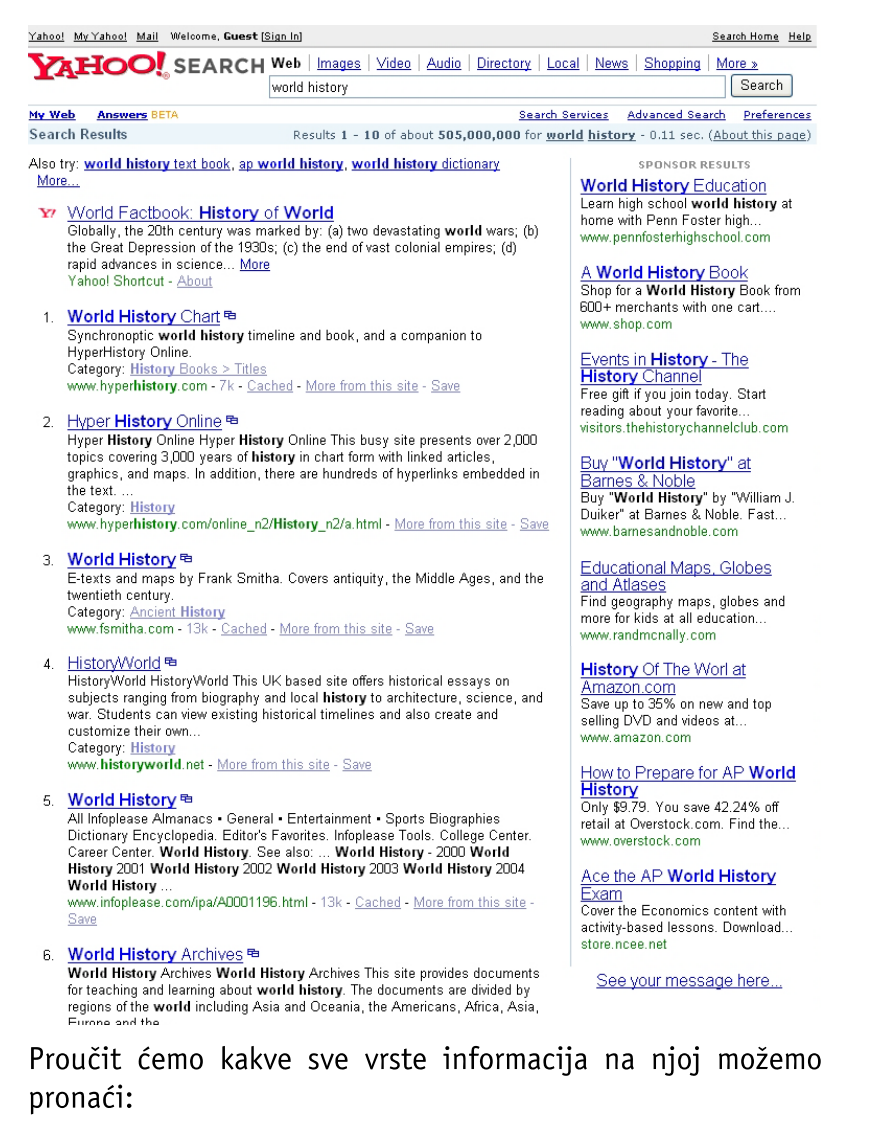

#### a) **Poveznice za pretraživanje**

Poveznice za pretraživanje nalaze se iznad kućice za upisivanje upita za pretraživanje, a omogućuju vam da isti upit ponovite drugih pretražujući preko Yahooovih moqućnosti pretraživanja: Images, Video, Yahoo! Directory, Yahoo! News i Yahoo! Shopping, bez ponovnog opisivanja upita.

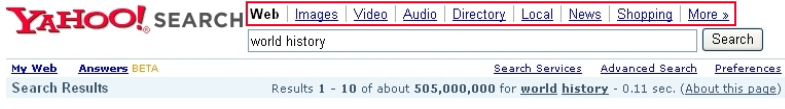

#### b) **Prijedlozi za pretraživanje**

Prijedlozi za pretraživanje, slični onom izrazu i/ili frazi koji ste upisali nalaze se na vrhu stranice, iznad prvog rezultata pretraživanja. To su oni izrazi koje su koristile druge osobe pri traženju informacija o istoj temi. Oni vam mogu pomoći da preformulirate svoj upit. Na ekranu možete vidjeti tek nekoliko prijedloga, a klikom na **More...** dolazite do ostalih.

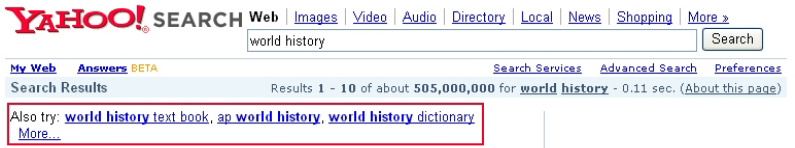

#### c) **Definicija pojma iz upita**

S desne strane broja dobivenih rezultata pretraživanja napisane su riječi od kojih se sastojao vaš upit. Klikom na njih **Yahoo! Referencea**.

#### d) Yahooov prečac do informacija

Ako ispred nekog od rezultata pretraživanja vidite znak Y! , to znači da se radi o prečacu do informacija o vašem upitu. Prečaci također daju poveznice na informacije o vašem upitu unutar drugih Yahooovih sadržaja.

#### e) **Poveznica za novi prozor**

Uz naslov pojedinog dokumenta dobivenog kao odgovor na vaš upit, nalazi se ikona koja se sastoji od dva prozora. Klikom na nju otvarate dokument u novom prozoru. Ova opcija je korisna jer istovremeno možete vidjeti stranicu s rezultatima pretraživanja i pojedini dokument.

#### f) **Kategorija**

Ako je neki od rezultata pretraživanja (mrežno mjesto i/ili stranica, dokument) kategoriziran unutar Yahooovog imenika, možete vidjeti unutar koje se od kategorija nalazi (Category:). Na taj način možete pregledati koja se još mrežna mjesta nalaze u istoj kategoriji.

#### g) **Spremnik (cache)**

Ako je pojedini dokument spremljen na Yahooovom serveru, klikom na poveznicu cache možete mu pristupiti.

# **Osnove pretraživanja Yahooa:**

Napredno pretraživanje Yahooa nudi sužavanje pretraživanja odabirom opcija iz padajućih izbornika.

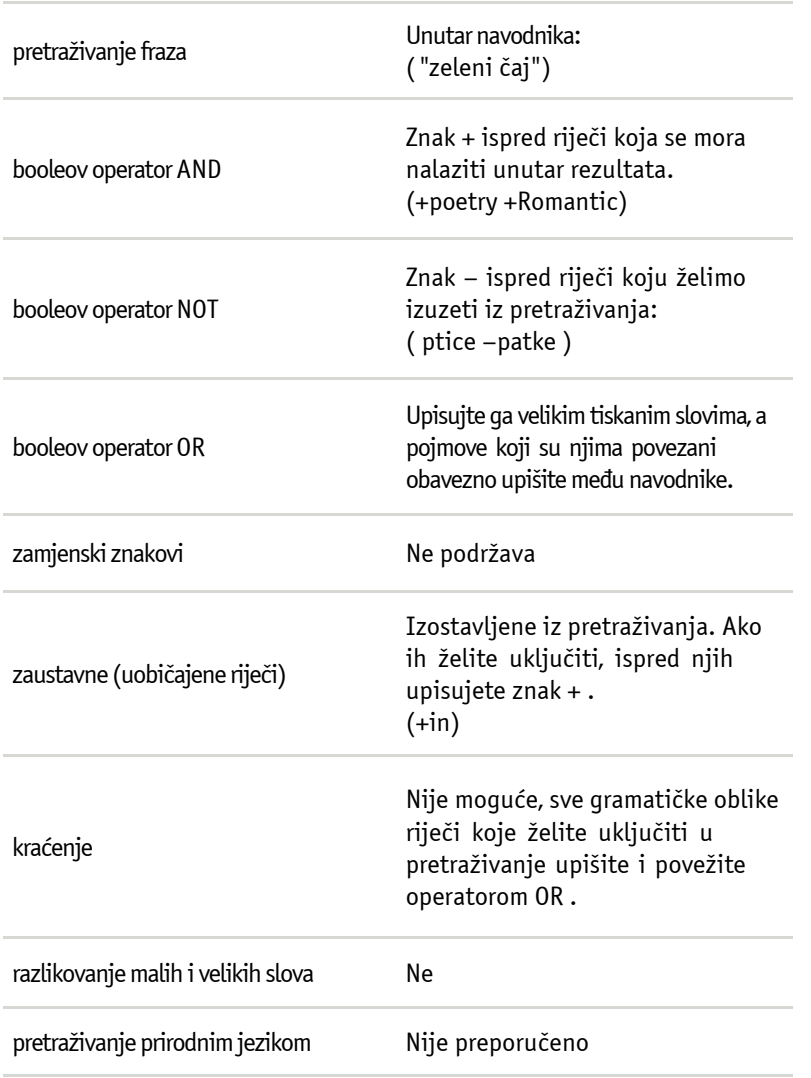

#### Napredno pretraživanje Yahooa nudi sužavanje pretraživanja odabirom opcija iz padajućih izbornika:

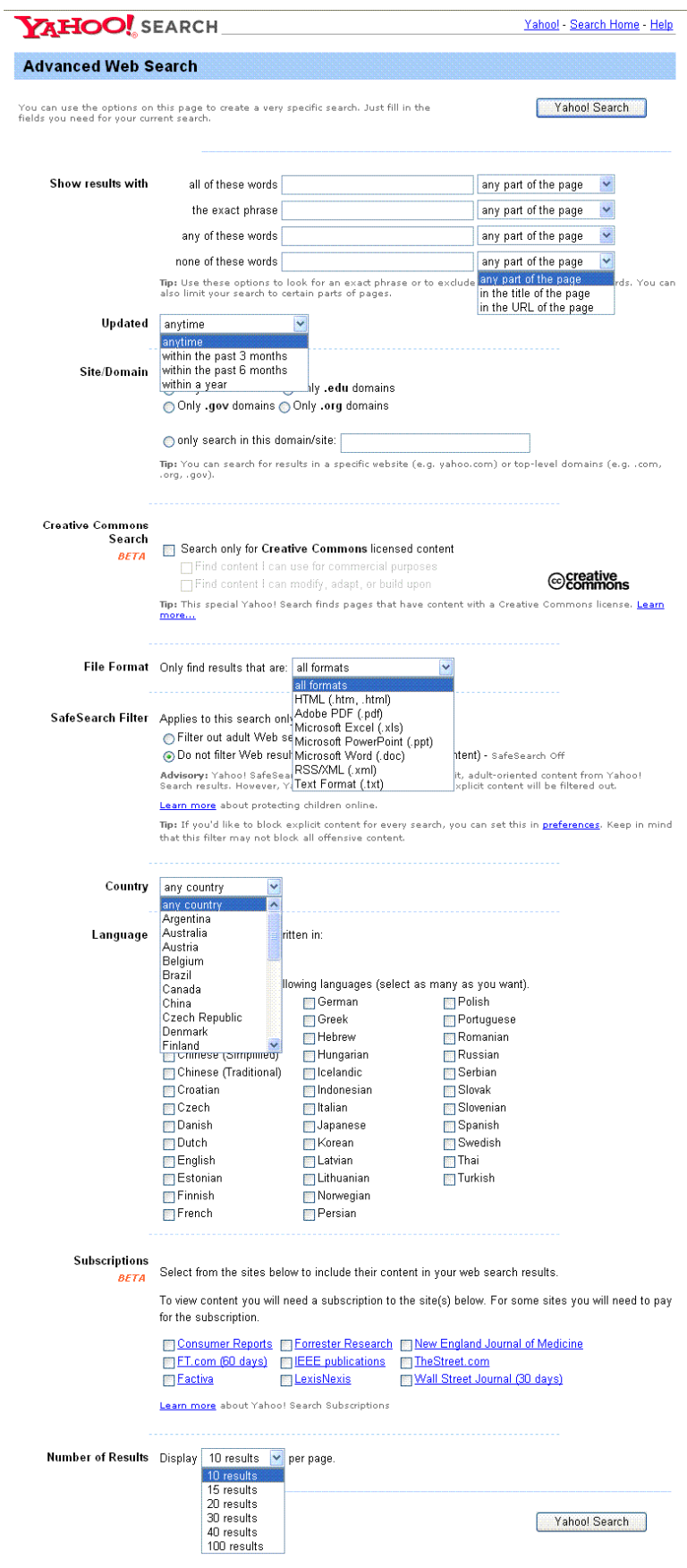

i.

#### **Zadaci za vježbu:**

- 1) Pronađite informacije o blockbusterima u 2002. godini u SAD-u. (Booleovi operatori)
- 2) Pronađite informacije o vremenu u Hrvatskoj za sljedećih 7 dana. (ključne riječi)
- 3) Pronađite informacije o studiranju kemije u SAD-u. Sve stranice moraju biti unutar domene .edu. (pretraživanje po poljima)
- 4) Pronađite biografiju svog omiljenog glazbenika. (ključne riječi)
- 5) Pronađite informacije o Federicu Felliniju na talijanskom jeziku. (napredno pretraživanje)

### <span id="page-51-0"></span>**5.2.3 Ask.com**

#### http://search.ask.com

Razlog zbog kojeg smo Ask.com odabrali kao treću od tražilica obrađenih u ovom udžbeniku je taj što od 2006. godine pripojio bazu mrežnih stranica tražilice Teoma.

Tražilica Teoma na tržištu se pojavila 2000. godine. Osnovala ju je grupa znanstvenika sa Sveučilišta Rutgers, iz Piscatawaya, u New Jerseyu. Ono u čemu je Teoma specifična, i zbog čega biste je trebali uzeti u obzir pri odabiru tražilica za vašu temu, iako po broju mrežnih mjesta i stranica koje indeksira (oko 2 milijarde) nije ni blizu najpopularnijim tražilicama, Googleu i Yahoou, način je na koji rangira ponuđene odgovore dobivene pretraživanjem.

Dok većina tražilica rezultate rangira prema broju poveznica koje vode do određene stranice, bez obzira na to o kakvim se stranicama radilo, Teoma koristi zastupljenost nekog predmeta (subject – specific popularity), pronalazeći zajednice, odnosno grupe mrežnih stranica koje usko povezuje ista tema. Stranica je bolje rangirana ako ju stranice iz iste grupe mrežnih stranica, a ne bilo koje stranice, sadrže kao poveznicu.

# **Na koji način Teoma osigurava relevantne rezultate pretraživanja?**

Nakon što je program obavio pretraživanje prema vašem upitu, ponuđeno je nekoliko opcija za dobivanje relevantnih odgovora.

Te opcije su:

- a) **Narrow Your Search** (suzi pretraživanje)
- b) **Expand Your Search** (proširi pretraživanje)
- c) **Related Names** (srodna imena)

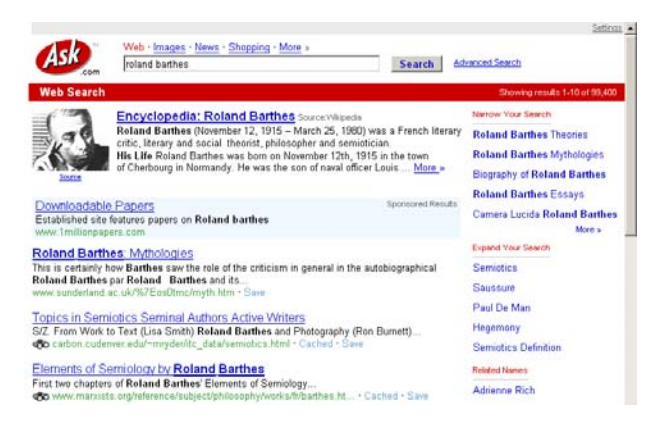

a) **Narrow Your Search** organizira mrežna mjesta unutar zajednica koje povezuje vaš upit.

Te zajednice možete pronaći ispod naslova "Narrow Your Search" u gornjem desnom dijelu prozora s rezultatima pretraživanja. Ova opcija omogućuje vam dalinie preciziranje, odnosno specificiranje vašeg upita.

- b) **Expand Your Search** ova opcija omogućava vam da proširite pretraživanje.
- c) **Related Names** posljednja opcija nudi pretraživanje dokumenata o autorima srodnim autoru iz upita.

**Primjer:** Zanimaju nas informacije o Rolandu Barthesu.

Upit postavljamo tako da u kućicu za postavljanje upita upišemo: Roland Barthes

Evo što prozor s rezultatima pretraživanja nudi:

#### a) **Narrow Your Search**

Narrow Your Search

**Roland Barthes Theories** 

**Roland Barthes Mythologies** 

**Biography of Roland Barthes** 

**Roland Barthes Essays** 

**Camera Lucida Roland Barthes** 

**Roland Barthes the Pleasure of** the Text

**Barthes, Roland the Death of the** Author

#### **Roland Barthes Semiology**

Program nudi nekoliko tema prema kojima možemo suziti pretraživanje.

Za primjer ćemo odabrati prvu poveznicu "Roland Barthes Theories". Klikom na nju otvara se novi prozor s rezultatima pretraživanja. Kao što možete vidjeti, program ponovno nudi sužavanje pretraživanja.

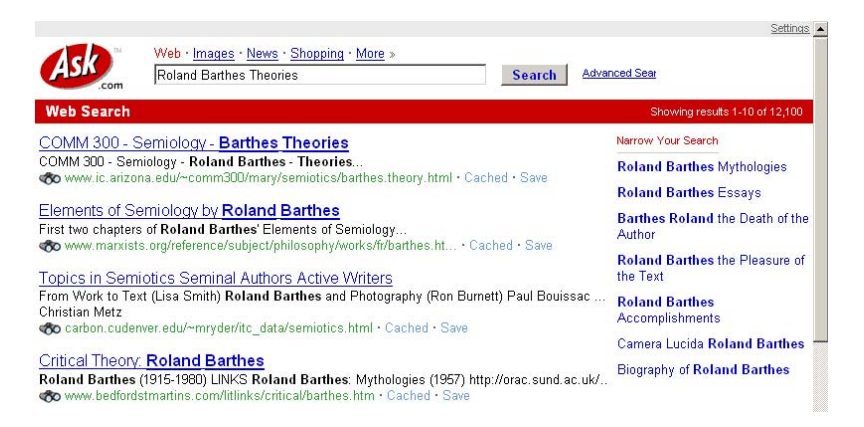

Sužavanje pretraživanja, naravno, ne ide unedogled, već do razine na kojoj progam više ne može pronaći dokumente koji bi zadovoljili još specifičnije teme.

#### b) **Expand Your Search**

**Expand Your Search** 

**Semiotics** 

Saussure

Paul De Man

Hegemony

**Semiotics Definition** 

#### c) **Related Names**

Kao što se može vidjeti, nude se imena srodna Rolandu Barthesu.

#### **Related Names**

**Adrienne Rich** 

**Stanley Fish** 

**Elaine Showalter** 

**Walter Benjamin** 

**Tzvetan Todorov** 

Susan Sontag

# **Tehnike pretraživanja**

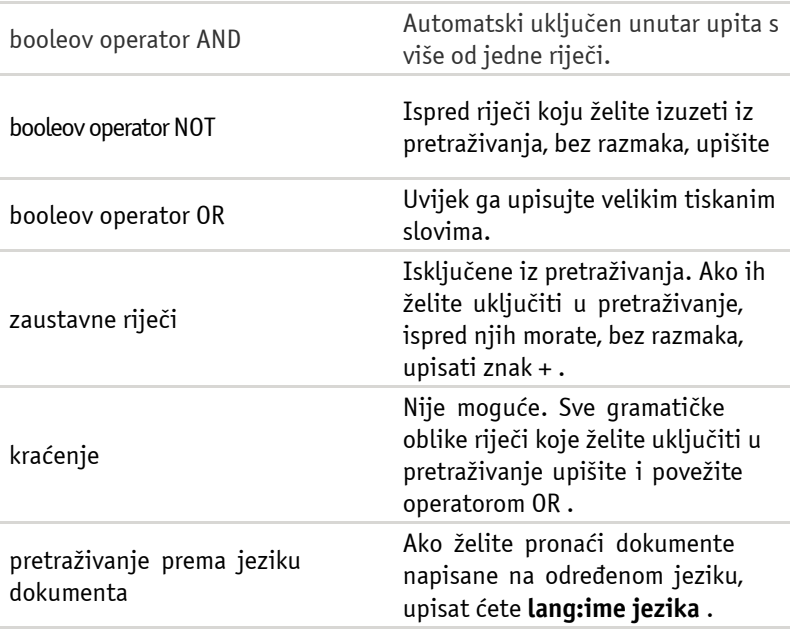

#### **Napredno pretraživanje:**

naprednog Unutar pretraživanja ponuđene su razne mogućnosti ograničavanja rezultata pretraživanja:

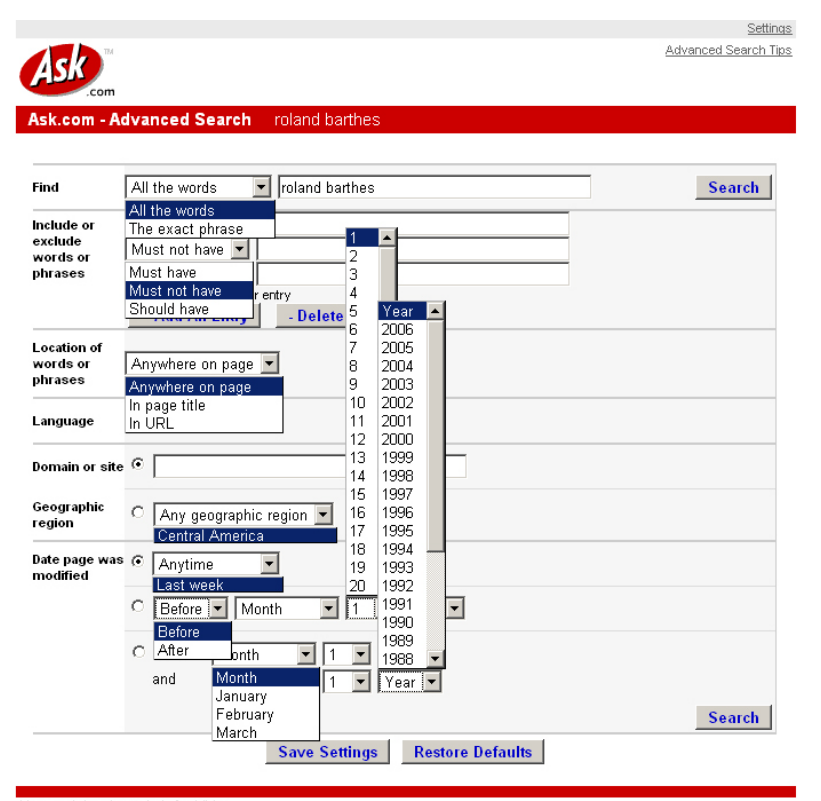

About Advertise Ask for Kids @2006 IAC Search & Media

#### **Kombinacije koje tražilica ne podržava:**

- Ne možete istovremeno ograničiti pretraživanje na termin unutar URL-a i unutar HTML naslova.
- Također, ne možete se istovremeno koristiti limitatorom  $\bullet$ geografske lokacije i limitatorom domene.
- · I, posljednje, pri ograničavanju na datum izmjena na stranici, možete se koristiti samo jednom od ponuđenih opcija.

#### **Zadaci za vježbu:**

- 1) Pronađite informacije o sveučilišnim stipendijama. (ključne riječi)
- 2) Pronađite informacije o zdravstvenom osiguranju u SAD-u. (ključne riječi)
- 3) Pronađite one mrežne stranice koje u naslovu sadrže riječ faculty. (pretraživanje po poljima)
- 4) Pronađite informacije i kratke upute o pisanju eseja. (opcija sužavanja pretraživanja)
- Pronađite stručne informacije o nevidljivom webu.  $5)$
- (ograničavanje pretraživanja prema domeni)

# <span id="page-56-0"></span>ELEKTRONIČKI **PRIRUČNICI NA WEBU**

**Nakon završetka ovog poglavlja moći ćete:**

navesti neke od enciklopedija i rječnika na Internetu.

Na Internetu postoje mnogi sekundarni izvori informacija, odnosno enciklopedije, leksikoni, rječnici itd. Navest ćemo samo neke, a vama prepuštamo da s pomoću vještina pretraživanja koje ste, nadamo se, dosad usavršili, pronađete one koji su vam potrebni:

# **6.1 Enciklopedije**

Britannica's Internet Guide http://www.britannica.com

Encyclopedia.com http://www.encyclopedia.com

Information Please http://www.infoplease.com

Bartleby Reference http://www.bartleby.com/reference

Encarta http://encarta.msn.com

Wikipedija http://www.wikipedia.com

Hrvatsko izdanje Wikipedije http://hr.wikipedia.org

Više o povijesti te zanimljive slobodne enciklopedije pročitajte na stranici: http://en.wikipedia.org/wiki/History\_of\_Wikipedia

**ČNICI NA WEBU**

# <span id="page-57-0"></span>**6.2 Rječnici**

YourDictionary.com http://www.yourdictionary.com

Dictionary.com http://dictionary.reference.com

Cambridge Dictionaries Online – Cambridge University Press http://dictionary.cambridge.org

# **PRAĆENJE NAJNOVIJIH INFORMACIJA (RSS)**

**Nakon završetka ovog poglavlja moći ćete:**

objasniti što je to RSS tehnologija i kako se njome služiti.

Mnogi od nas svakodnevno posjećuju određena mrežna mjesta. Kako broj korisnih mrežnih mjesta svakim danom raste, sve ih je teže pratiti. Kako saznati postoje li na određenomu mrežnom mjestu nove, nama zanimljive informacije, a da svako od njih ne posjećujemo i redovito ne učitavamo? U tu svrhu razvijena je tehnologija RSS-a. RSS je kratica za sljedeće standarde:

˙Rich Site Summary (RSS 0.91)

- ˙RDF Site Summary (RSS 0.9 i 1.0)
- ˙Really Simple Syndication (RSS 2.0.0)

RSS pripada XML formatima i sadrži najnovije informacije dodane na pojedina mrežna mjesta (ako određeno mrežno mjesto pruža RSS uslugu). RSS omogućuje pregledavanje novih informacija na mrežnim mjestima tako da ih izravno dostavlja korisnicima, bez posredovanja preglednika.

Da bismo mogli pratiti promjene na mrežnim mjestima preko RSS-a, potreban nam je agregator. Agregator (ili "news aggregator") jest program koji pronalazi mrežne sadržaje u RSS i ostalim XML formatima.

Uz opciju pohranjivanja agregatora na tvrdi disk (hard disk), postoje mrežne stranice koje skupljaju najnovije informacije sa svih vama interesantnih mrežnih mjesta i prikazuju ih. Jedna od njih je netvibes: http://www.netvibes.com. Postupak je vrlo jednostavan: na stranici upišete adrese mrežnih mjesta na kojima želite pratiti najnovije vijesti te svaki put kad ste na toj stranici možete vidjeti promjene na njima. Preko RSS-a poveznicama možete doći i do cjelovite stranice na kojoj se nalazi određena nova informacija. Na taj način štedite vrijeme i vrlo jednostavno pratite najnovije informacije.

RSS je nastao iz potrebe praćenja novosti na weblogovima, ali je danas dostupan kao opcija na velikom broju mrežnih stranica koje se često mijenjaju.

**ĆENJE NAJNOVIJIH INFORMACIJA (RSS)**

# <span id="page-59-0"></span>**VREDNOVANJE INFORMACIJA NA INTERNETU**

**Nakon završetka ovog poglavlja moći ćete:**

- odlučiti o kakvoći pojedinog mrežnog mjesta ili stranice;
- razlučiti pouzdane informacije od  $\bullet$ nepouzdanih.

U ovom poglavlju naučit ćete tehnike s pomoću kojih ćete moći brzo prepoznati o kakvom tipu stranice se radi, odnosno koliko su podaci na njoj pouzdani.

Nakon što ste se naučili koristiti tražilicama i ostalim alatima za pretraživanje, na redu je završni nužan korak za odabir relevantnih informacija – vrednovanje mrežnih mjesta i mrežnih stranica.

Internet sadrži nepreglednu količinu informacija. Svatko može napraviti vlastitu stranicu, svatko može pronaći vašu stranicu. Ali kao što smo već napomenuli na početku udžbenika, nisu sve informacije jednako vrijedne.

Zbog toga smo prisiljeni neprestano provjeravati relevantnost informacija na Internetu. Kako ćemo biti sigurni da su informacije unutar dokumenta do kojeg smo došli pretraživanjem provjerene, da im možemo vjerovati? Kako možemo prepoznati, bez čitanja cjelokupnog teksta, da informacije koje dokument sadrži nisu nečija propaganda? Kako između osobnih stranica znati prepoznati one koje sadrže relevantne informacije?

Vrednovanje mrežnih stranica podijelit ćemo na dva dijela:

- vrednovanje podataka o stranici
- vrednovanje sadržaja stranice.

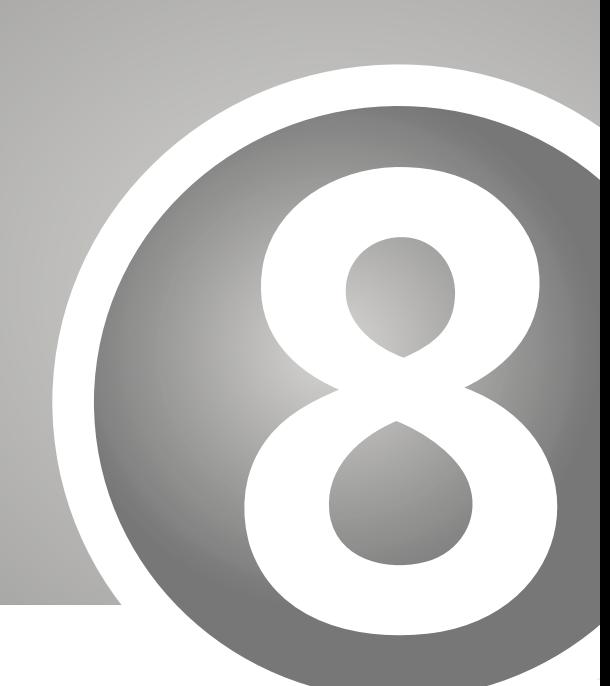

# **Pitanja na koja valja tražiti odgovore pri vrednovanju podataka o stranici:**

#### **1. Što mogu saznati iz URL-a ili iz domene?**

Ovisno o domeni, možete doznati o kakvu tipu stranice se radi. Od posebne su važnosti vršne domene i geografske domene.

Najlakši način za razlikovanje domena koje pripadaju nekim ogranizacijama od onih geografskih je da se prve sastoje od tri slova (iza zadnje točke u URL-u), a druge od dva!

#### **2. Radi li se o nečijoj osobnoj stranici?**

Najlakši način da prepoznate je li određena stranica nečija osobna stranica je da URL, bez obzira na vršnu domenu (.com, .edu...) sadrži negdje u sebi tildu (~).

#### **3. Tko je napisao stranicu?**

Stranica kojoj možete vjerovati sadrži jasne podatke o tome tko je njezin autor.

#### **4. Tko je odgovoran za stranicu?**

Na stranici mora biti jasno vidljivo tko je odgovoran za nju. O kakvoj se organizaciji/kompaniji radi? Može li joj se vjerovati?

Ako postoji poveznica na organizaciju koja je odgovorna za tu stranicu, kliknite na nju i provjerite čime se navedena organizacija bavi, koji su joj ciljevi?

#### **5. Je li stranica datirana?**

Ovisno o sadržaju stranice, datum kad je tekst napisan može biti važan za procjenu relevantnosti podataka koje on sadrži. (Za grane znanosti koje se brzo razvijaju, trebat će vam najnovije informacije).

#### **6. Je li stranica redovito održavana?**

Provjerite kad je posljednji put sadržaj na stranici promijenjen. Taj podatak najčešće možete pronaći na dnu stranice. Provjerite i druge stranice na tom mrežnom mjestu i provjerite kad su one posljednji put mijenjane.

# **Pitanja na koja treba tražiti odgovore pri vrednovanju sadržaja stranice:**

#### **1. Je li autor stručnjak za područje o kojem piše?**

Provjerite navodi li autor svoje obrazovanje, struku, specifično područje kojim se bavi? Provjerite i možete li negdje drugdje naći podatke o toj osobi te na taj način biti sigurni da zna o čemu piše. Pokušajte korištenjem tražilica pronaći mrežnu stranicu te osobe pa iz njenog sadržaja zaključite možete li vjerovati onome što ona piše.

#### **2. Što mogu saznati iz poveznica?**

Jedan od pokazatelja kvalitete stranice su i poveznice. Ako je sadržaj prema vašem mišljenju vjerodostojan, a poveznice upućuju na neke ne baš kvalitetne stranice, možete se upitati i o kakvoći stranice koju vrednujete.

Provjerite rade li sve poveznice. To znači da je autor doista provjerio stranice koje navodi kao poveznice.

#### **3. Kakav je kontekst u kojem se stranica nalazi?**

Pretraživanjem ćete često dolaziti do stranica koje su dio neke veće cjeline i time se dovesti u opasnost da ne vidite kontekst. Da biste to izbjegli, ako se nudi ta opcija, otiđite na početnu stranicu (homepage) da biste provjerili izvor informacija koje stranica sadrži. Na taj način lakše ćete doći i do podataka tko je stranicu objavio, te kome je ona namijenjena.

#### **4. Je li stranica recenzirana?**

#### **5. Ima li stranica bibliografiju?**

Provjerite postoji li na stranici bibliografija i kakva je. Oslanja li se autor na pouzdane izvore informacija?

#### **6. Kakve tekstove autor citira?**

Ako na stranici postoje podaci o citiranim izvorima, savjetujemo vam da, ukoliko je moguće, provjerite je li naveden podatak točan. Ako autor citira neki članak, dostupan u bazi podataka s cjelovitim tekstom, provjerite o kakvom se članku radi. Je li to znanstveni članak, ili je samo prikaz nekog drugog članka ili knjige? U kojemu je časopisu taj članak objavljen? Je li to znanstveni časopis kojeg priznaju stručnjaci?

#### **7. Kakvim je stilom tekst napisan?**

Stručni tekstovi pretpostavljaju stručnu terminologiju. Ako tražite stručne ili znanstvene tekstove, jedan od pokazatelja relevantnosti pronađenog dokumenta je stil kojim je napisan. Provjerite: koristi li autor stručnu terminologiju? Koliko je tekst, tj. autor pismen?

I o količini grešaka u pisanju u tekstu možete procijeniti vrijednost stranice. Što više grešaka, to više trebate sumnjati u kakvoću.

#### **8. Kakav je reklamni materijal na stranici?**

Mrežne stranice stručnog i/ili znanstvenog sadržaja u pravilu ne bi smjele sadržavati reklamne poruke. Ako postoje sponzori stranice, oni su jasno označeni kao sponzori, reklamni prostor zauzima vrlo malo ili nimalo prostora. Provjerite tko sponzorira stranicu! Možete li jasno razlikovati reklamni materijal od informativnog?

#### **9. Kome je stranica namijenjena?**

Na stranici pronađite postoji li podatak o tome kome je sadržaj stranice namijenjen.

#### **10. Koliko detaljno, odnosno do koje razine autor obrađuje temu?**

Ako je tema namijenjena različitim obrazovnim skupinama, je li jasno naznačeno kome je koji dio namijenjen? To je najjednostavnije provjeriti preko mape sadržaja određene stranice.

#### **11. Kakva je točka gledišta autora i ima li pristranosti?**

Pri vrednovanju mrežnih stranica vrlo je važno prepoznati koliko je autor objektivan. Pazite na to da vam vlastita razmišljanja ne podmetne kao provjerene informacije. Zastupa li autor određenu ideologiju?

# <span id="page-63-0"></span>**The MANUAL SCRIP OF SAMUAL WARNER WAS NOT A CONSERVERTHEN A CONSERVANCE OF A CONSERVANCE OF A CONSERVANCE OF A POJMOVNIK**

### **B**

**baza podataka – database** povezanih zapisa ili datoteka. (Kiš, 2002.)

**blog – weblog, blog** – vrsta mrežne stranice koja služi kao nečiji javno dostupan mrežni dnevnik.

### **D**

**doc** – oznaka za grafički format datoteke Microsoft Worda.

**direktorij ; popis, kazalo - directory –** popis imena datoteka i poddirektorija. (Kiš, 2000.)

# **G**

**grafika – graphics**  prikaz podataka. (Kiš, 2002.)

**Interface** – program koji podatke prikazuje ili u čime se korisniku olakšava rad. (Kiš, 2002.)

### **H**

**z**<br>grafički<br>**r**<br>ii li u<br>ka),<br>denomina,<br>azijana vućina **PRETRAŽIVANJE I VREDNOVANJE INFORMACIJA NA INTERNETU<br>btomoveze s hipertekst – hypertext** – 1) tekst u kojem određene 2) programski sustav za pregledavanje dokumenata u drugim dijelom dokumenta, s drugim dokumentom

pohranjenom u istom računalu ili s nekim dokumentom u bilo kojem računalu na mreži. (Kiš, 2002.)

**hiperveza** – vidi: poveznica.

**HTML – HyperText Markup Language –**

hipertekstovni programski jezik – programski jezik za izradu hipertekstovnih dokumenata na webu. (Kiš, 2002.)

# **I**

**interesna grupa – newsgroup** podataka i poruka elektroničke pošte na USENET mreži. (Kiš, 2002.)

**Internet** – svjetska računalna mreža. (Kiš, 2002.)

#### **internetska adresa – Uniform Resource Locator**

**(URL)** – jedinstvena adresa izvora podataka na kojem se neki dokument nalazi. (Kiš, 2002.)

**IP adresa – IP adress** internetskoj mreži. (Kiš, 2002.)

# **K**

ključna riječ – keyword – ona riječ koja najbolje opisuje predmet određenog dokumenta.

# **M**

**mrežna stranica - web page** - hipertekstovni tekst na World Wide Webu (webu). (Kiš, 2002.)

**mrežno mjesto – web site** – mrežni poslužitelj koji omogućuje cjelodnevan pristup jednoj ili više međusobno povezanih stranica koje na, World Wide Webu zajedno uzete, predstavljaju organizaciju, tvrtku, pojedinca ili neko djelo. ( ODLIS: Online Dictionary of Livrary and Information Science) http://lu.com/odlis/odlis\_w.cfm

 $m$ režno područje – domena – dio internetske drese koji pobliže opisuje određenu organizaciju – nositelja adrese, vrstu posla kojim se bavi ili zemlju u kojoj ima sjedište.

**multimedija – multimedia** – 1) programska oprema koja je napravljena tako da na različite izlazne uređaje (npr. zvučnici, zaslon) može istodobno poslati različite vrste podataka (npr. tekst, grafiku, računalnu animaciju, televiziju i zvuk; 2) računalni način prikazivanja informacija spajanjem audio i videosastavnica, tj. upotrebom teksta, grafički prikazanih podataka, televizije, zvuka (glasa), računalne animacije i digitalizirane filmske slike. (Kiš, 2002.)

### **P**

**pauk – spider** – program koji na Internetu traži novi sadržaj i web stranice. (Kiš, 2000.)

**poslužitelj – server**  računalo na čijem je tvrdom disku (jednom ili više njih) pohranjena sva mrežna, namjenska, uslužna i ostala programska oprema (softver). (Kiš, 2002.)

**poveznica – link ; hyperlink** povezanih riječi u dokumentu na webu koje taj dokument povezuju s nekim drugim dokumentom ili datotekom na webu. (Kiš, 2002.)

**ppt** – oznaka za grafički format datoteke napravljene u Microsoft PowerPointu.

**pregledavati – browse**  informaciju u računalnom sustavu, bazi podataka ili na mreži. (Kiš, 2002.)

**preglednik – browser** korisnik može tražiti neki podatak ili pregledavati podatke; program koji čita i prevodi HTML. (Kiš, 2002.)

**prenosivi format dokumenta – Portable Document Format (pdf)** oblik dokumenta bez obzira na to na kojoj se platformi ili računalu dokument upotrebljava. (Kiš, 2002.)

**programska oprema – software** programe; popis naredaba računala; naziv za programe i upute koje se primjenjuju u radu s računalima, sve vrste programa, programskih jezika itd. (Kiš, 2002.)

**protokol za prijenos datoteka – File Transfer Protocol (FTP)** – skup pravila za prijenos datoteke s jednog računala na drugo preko Interneta. (Kiš, 2002.)

**protokol za prijenos hipertekstovnih dokumenata - Hypertext Transfer Protocol (http)** - protokol za razmienu podataka između klijenata (programa za pretraživanje) i računala poslužitelja. (Kiš, 2002.)

**protokol za upravljanje mrežom/Internet protokol - Transmission Control Protocol/Internet Protocol (TCP/IP)** način slanja poruka preko Interneta. (Kiš, 2002.)

**ps** – oznaka za vektorski format grafičke datoteke; produžetak imena datoteke koji označuje poseban format. (Kiš, 2002.)

# **R**

računalna animacija - computer animation postupak prikazivanja slika objekata tako da se dobiva privid njihova kretanja, a postiže se brzim prikazivanjem niza slika objekata koje se međusobno neznatno razlikuju; računalno stvoren grafički prikaz, tj. računalno stvorena pokretna slika. (Kiš, 2002.)

razgovorni način rada; razmjena poruka - chat **mode** - razmjena poruka u stvarnom vremenu (real time) između dvaju ili više korisnika priopćajnog sustava; omogućuje istodobno primanje i slanje poruka između vrlo udaljenih korisnika mreže. (Kiš, 2002.)

**rtf** – oznaka za grafički format datoteke (Rich Text) Format) (Kiš, 2002.)

### **U**

**USENET** - mrežni računalni sustav namijenjen razmjeni informacija i podataka uporabom modema; jedan je od najvećih na svijetu, a služi razmjeni obavijesti o različitim temama i s raznih područja ljudske djelatnosti te na taj način povezuje ljude prema struci, zanimanju ili kakvom drugom interesu: sastoji se od poruka elektroničke pošte i članaka organiziranih po interesnim grupama. (Kiš, 2002.)

# **W**

**World Wide Web (WWW, web)** – jedan od servisa Interneta, program koji se temelji na hipertekstu, u kojem se odabiranjem ključnih riječi automatski prelazi u druge, hipervezama povezane dokumente. (Kiš, 2002.)

# **X**

**xls** – oznaka za grafički format datoteke napravljene u Microsoft Excelu.

## **Z**

zaustavne riječi - stop words - riječi, najčešće veznici, prijedlozi i članovi (a, an, any, the, to, with, from, for, of, that, who) koje program zanemaruje pri pretraživanju.

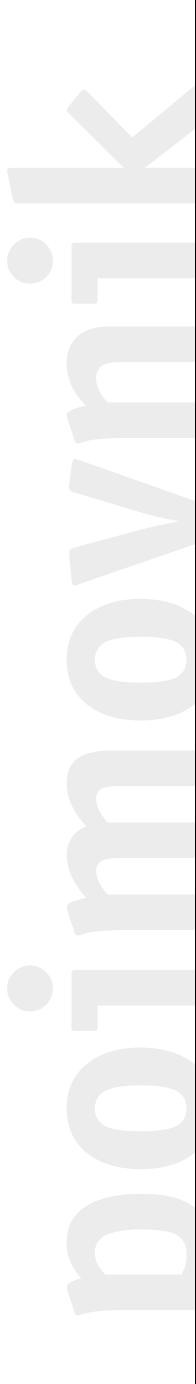

# <span id="page-68-0"></span>**LITERATURA 68LITERATURA**

- 1 Alexander, Janet E. i Tate, Marsha Ann (1999), Web wisdom. Mahwah, NJ: Lawrence Erlbaum Associates
- 2 Bausch, Paul (2006), Yahoo! Hacks. Beijing [etc.]: O'Reilly
- 3 Beck, Susan E., The good, the bad & the ugly or; Why it's a good idea to evaluate web sources. URL: http://lib.nmsu.edu/instruction/eval.html (08. 02. 2006.)
- 4 Calishain, Tara Dornfest, Rael (2003), Google. Beijing [etc.]: O'Reilly
- 5 Calishain, Tara i Dornfest, Rael (2005), Google hacks. Beijing [etc.]: O'Reilly
- 6 Calishain, Tara (2005), Web search garage. Upper Saddle River, NJ: Pearson Education
- 7 Cherman, Chris i Price, Fary (2001),The invisible web. Medford, NJ: Information Today
- 8 Chowdhury, Gobinda G. i Chowdhury, Sudata (2001), Information sources and searching on the World Wide Web. Library Association Publishing, London
- 9 Evaluation content in the source (Purdue University Online Writing Lab ) URL: http://owl.english.purdue.edu/handouts/research/r\_eval source3.html (08. 02. 2006.)
- 10 Finding Information on the Internet: A Tutorial (UC Berkeley - Teaching Library Internet Workshops) URL: http://www.lib.berkeley.edu/TeachingLib/Guides/Intern et/FindInfo.html (07. 02. 2006.)

- 11 How to evaluate information on the Web (Widener Univeristy, Wolfgram Memorial Library, Reference Department). URL: http://muse.widener.edu/~tltr/How\_to\_Evaluate\_9.htm (08. 02. 2006.)
- 12 Hock, Randolph (2004), The extreme searcher's Internet handbook. Medford, NJ: CyberAge Books,
- 13 Internet tutorials. (University libraries, University at Albany, SUNY) URL: http://library.albany.edu/internet/ (07. 02. 2006.)
- 14 Kiš, Miroslav (2002), Englesko-hrvatski i hrvatsko-engleski informatički rječnik, 2. izd. Zagreb: Naklada Ljevak
- 15 Lackie, Robert J., Those dark hiding places: the invisible web revealed. URI: http://library.rider.edu/scholarly/rlackie/Invisible/Inv\_ Web.html (07. 02. 2006.)
- 16 Pintarić, Krešimir, Internetsko nazivlje. URL.: http://public.srce.hr/akm/dokumenti/Internetsko\_nazivl je.html (07.12. 2005.)
- 17 Poremsky, Diane (2004), Google and other search engines. Berkeley: Peachpit Press
- 18 Schlein, Alan M. (2004), Find it online, 4th ed. Tempe, AZ: Fact on Demand Press
- 19 Težak, Đurđica (2002), Pretraživanje informacija na Internetu. Zagreb: Hrvatska sveučilišna naklada
- 20 Thomas, Alan R. i Sheare, James R. (ur.) (2000), Internet searching and indexing. The Haworth Information Press, New York

Elektronička verzija ovog udžbenika nalazi se na: **http://edu-udzbenik.carnet.hr/2/**